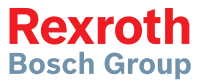

# 인버터

### EFC 3610 / EFC 5610

퀵 스타트 가이드 **R911373712**

제 08 판

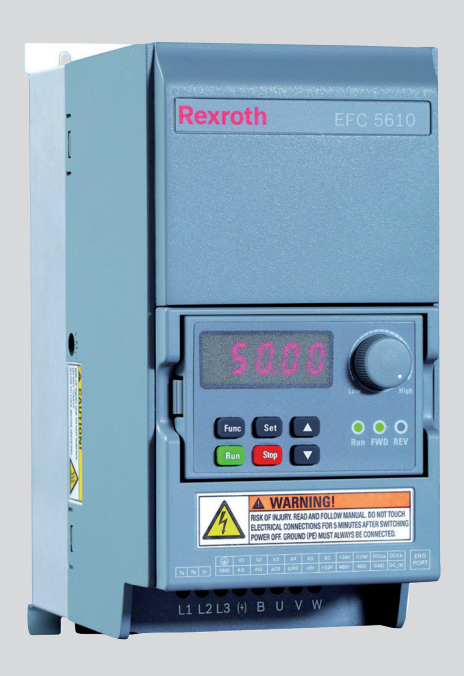

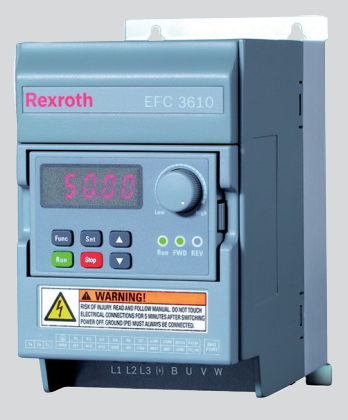

#### 변경진행기록

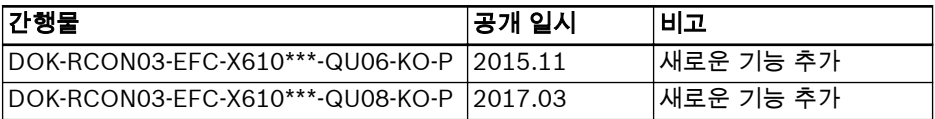

#### 설명서 소개

이 퀵 스타트 가이드는 제품 데이터가 상세히 포함된 작동 지침을 참조해 작성했습니다.

#### 올바르지 못한 이용, 설치 또는 작동에 의한 부상 및 재산 피해! 경고

다음 문서를 반드시 숙지한 후 제품을 작동하거나 제어할 것

- 기본 제공 안전 지침
- 작동 지침의 안전 관련 설명

#### 참조

다른 유형이나 언어로 된 설명서는 현지 판매 담당자에게 문의하거나 www.boschrexroth.com/efcx610을 참조하십시오.

#### 저작권

© Bosch Rexroth (Xi'an) Electric Drives and Controls Co., Ltd. 2017

이 문서는 물론, 이 문서에 명시된 데이터, 사양 및 기타 정보는 Bosch Rexroth (Xi'an) Electric Drives and Controls Co., Ltd.의 독점 재산입니다. 따라서 Bosch Rexroth의 승인 없이는 복제하거나 타인에게 양도할 수 없습니다.

#### 책임

명시된 데이터는 제품 설명 목적용으로만 작성되었으며, 계약서에 명확하게 규정되지 않은 한 보증된 특성으로 간주되지 않습니다. 이 문서의 내용 및 제품 사용과 관련된 모 든 권리는 보호를 받습니다.

페이지

## 내용목차

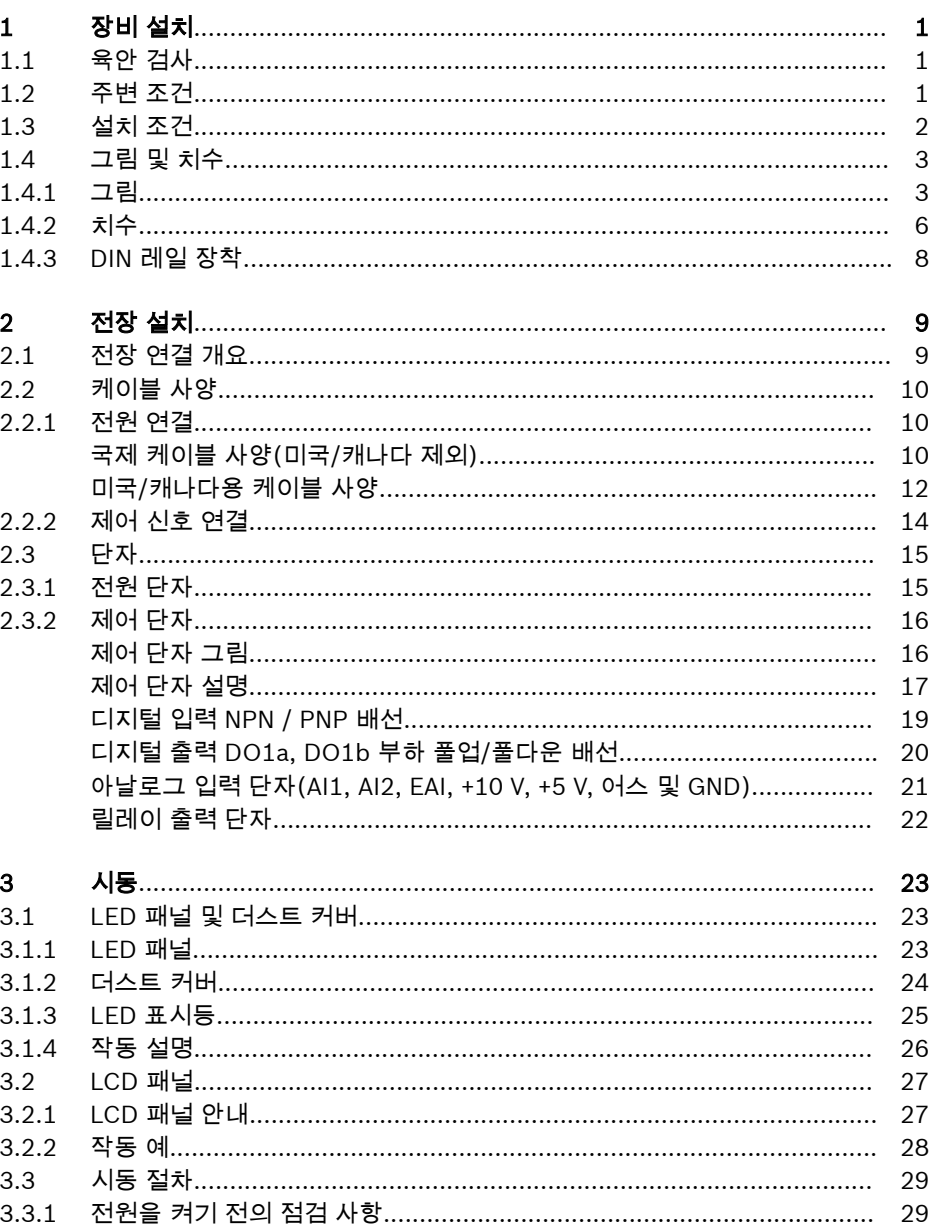

페이지

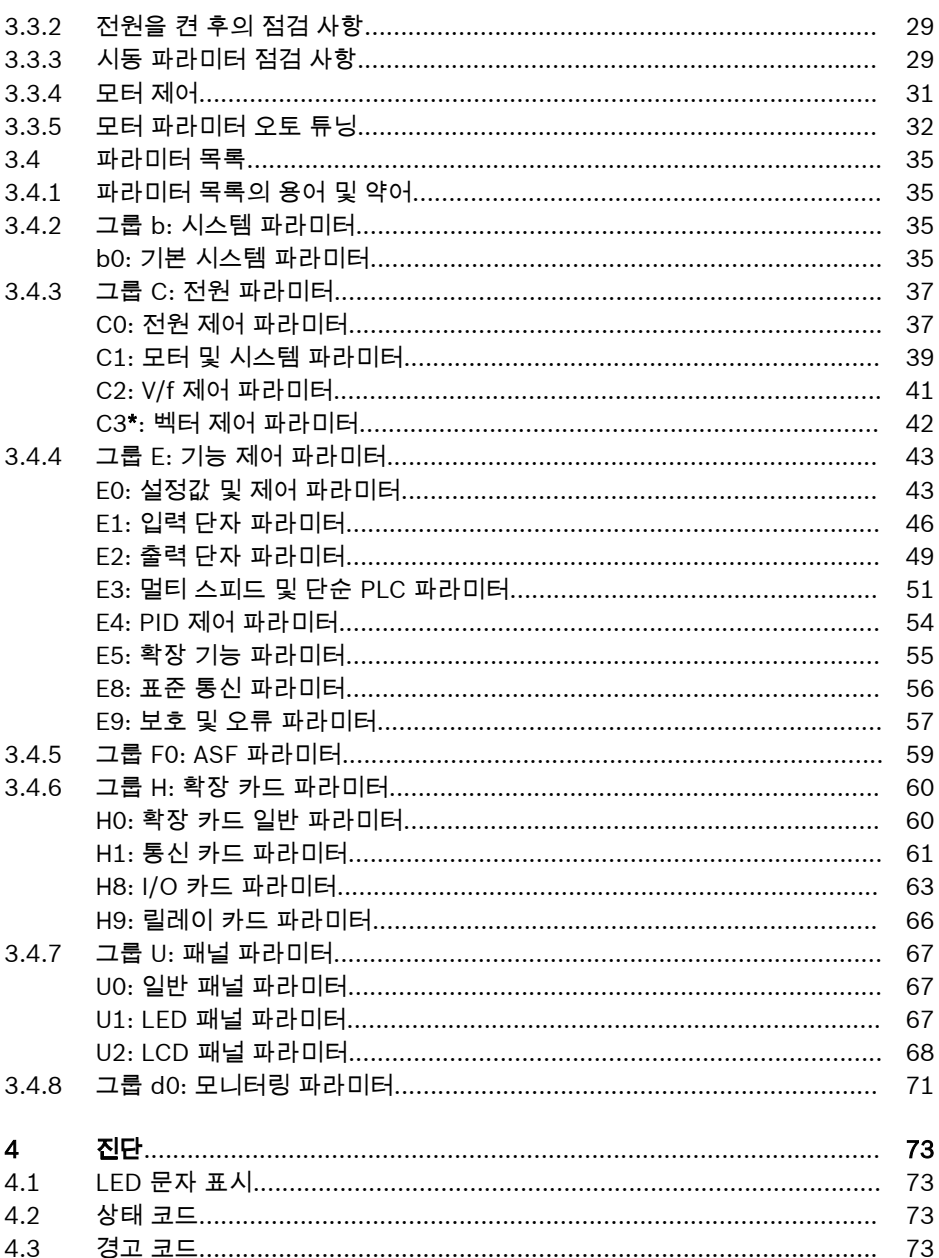

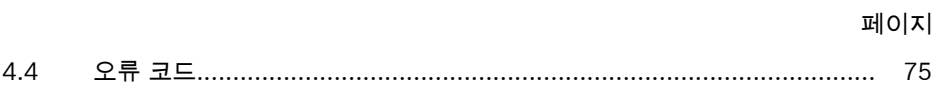

## <span id="page-6-0"></span>1 장비 설치

#### 1.1 육안 검사

인버터의 포장을 풀고 육안으로 철저하게 검사합니다. 다음 항목을 점검합니다.

- 올바른 장치의 공급 여부
- 장치 손상 여부

#### ● 긁힘, 균열 또는 덴트 등 운송 중 장치 손상 여부

위의 항목 중 1개 항목이라도 이상을 발견하면, Bosch Rexroth 판매 담당자에게 문의 하십시오.

#### 1.2 주변 조건

완벽한 작동을 위해 아래에 제시된 데이터와 일치하는 환경에 인버터를 설치해야 합니 다.

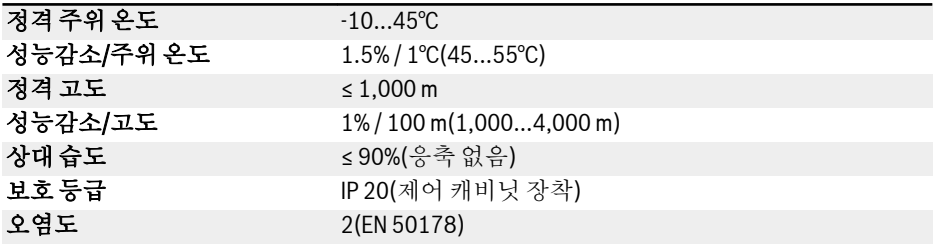

표 1-1: 주변 조건

<span id="page-7-0"></span>장비 설치

## 1.3 설치 조건

인버터는 수직으로 설치해야 합니다.

인버터를 다른 인버터 위에 배치한 경우 흡입구로 들어가는 공기 온도의 상한 값이 초과 되지 않는지 확인하십시오(작동 지침의 "기술 데이터" 참조). 공기 온도 상한 값을 초과 할 경우 인버터 사이에 에어 가이드를 삽입하여 상승하는 더운 공기가 상단 인버터로 들 어가지 않게 하는 것이 좋습니다.

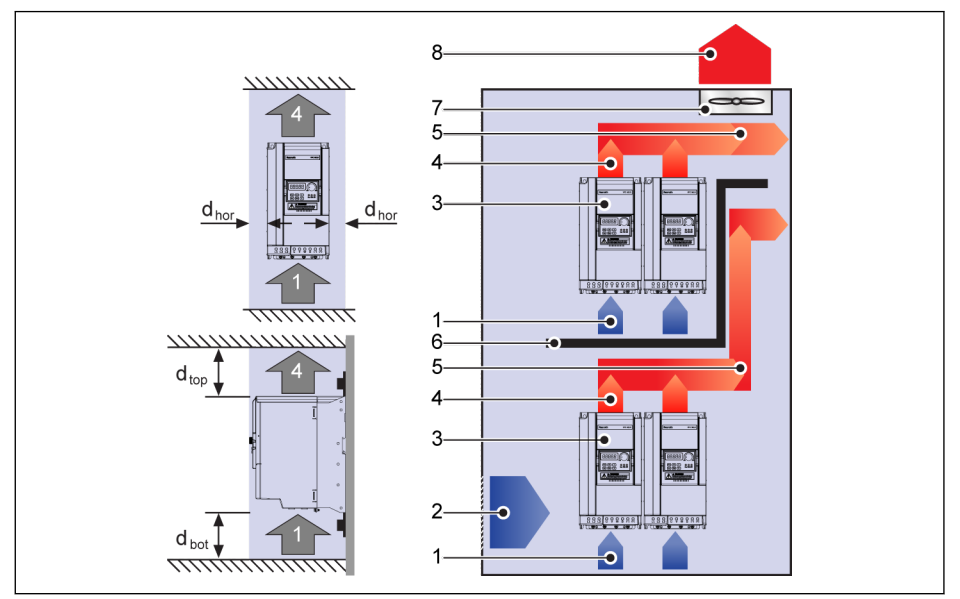

그림 1-1: 장착 거리 및 배치

dhor: 수평 거리 = 0 mm (0K40...22K0), 수평 거리 = 10 mm (30K0...90K0) d<sub>top</sub>: 최소 상단 거리 = 125 mm dbot: 최소 하단 거리 = 125 mm 1: 인버터의 공기 흡입구 2: 제어 캐비닛의 공기 흡입구 3: 인버터 4: 인버터의 공기 배출구 5: 가열된 공기의 대류 방향 6: 제어 캐비닛의 에어 가이드 7: 제어 캐비닛의 팬 8: 가열된 공기의 방출

## <span id="page-8-0"></span>1.4 그림 및 치수

#### 1.4.1 그림

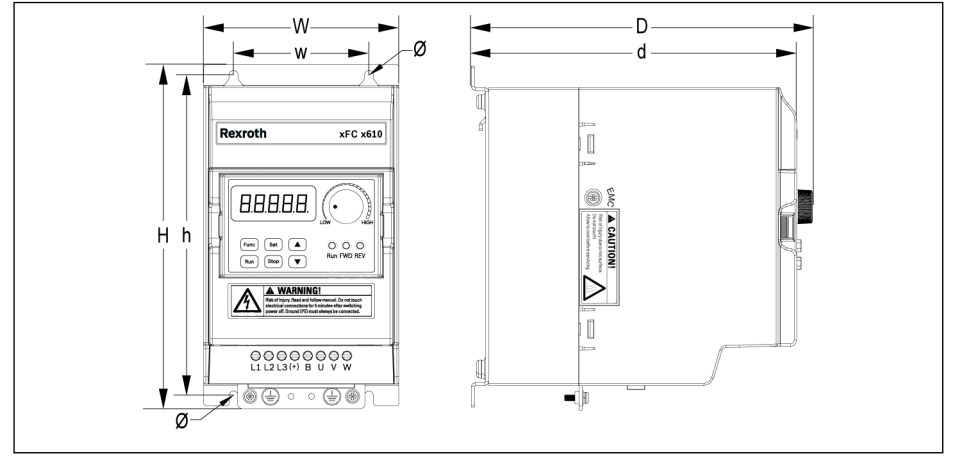

그림 1-2: EFC x610 0K40...4K00 치수 그림

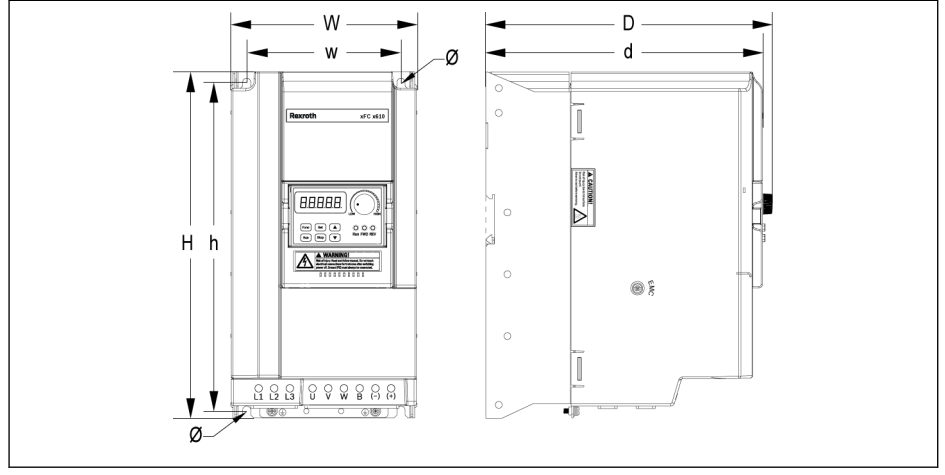

그림 1-3: EFC x610 5K50...22K0 치수 그림

Bosch Rexroth AG 장비 설치

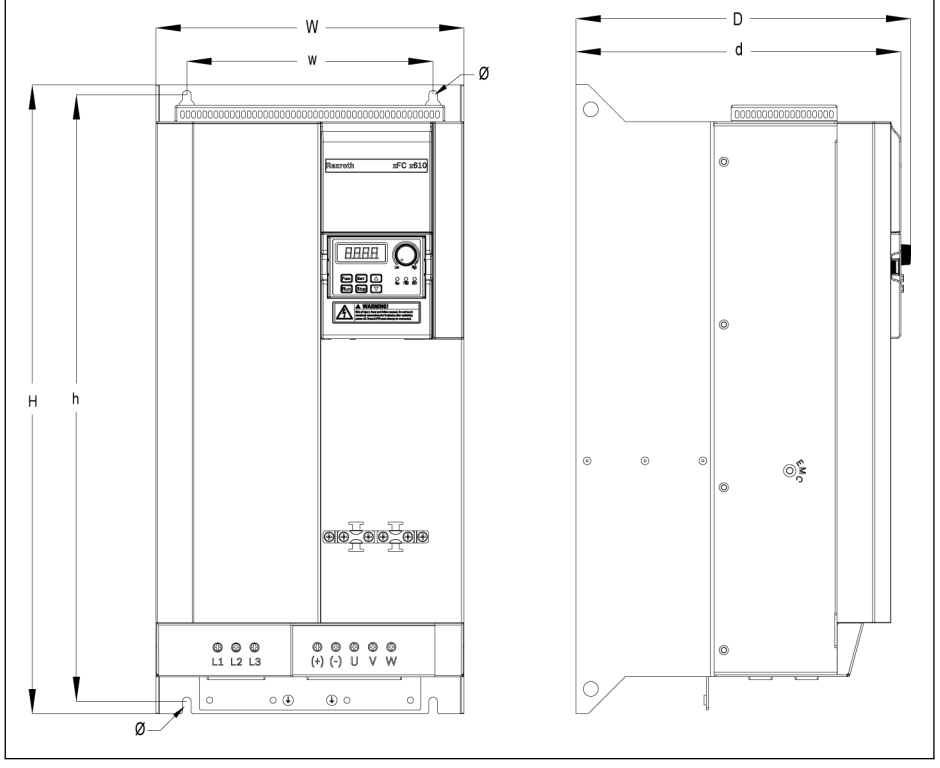

그림 1-4: EFC 5610 30K0...37K0 치수 그림

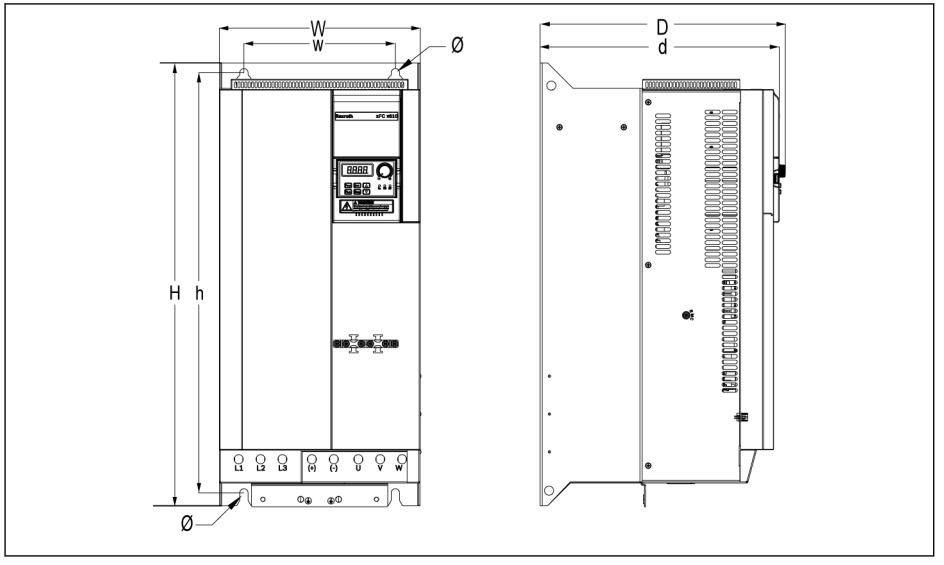

그림 1-5: EFC 5610 45K0...55K0 치수 그림

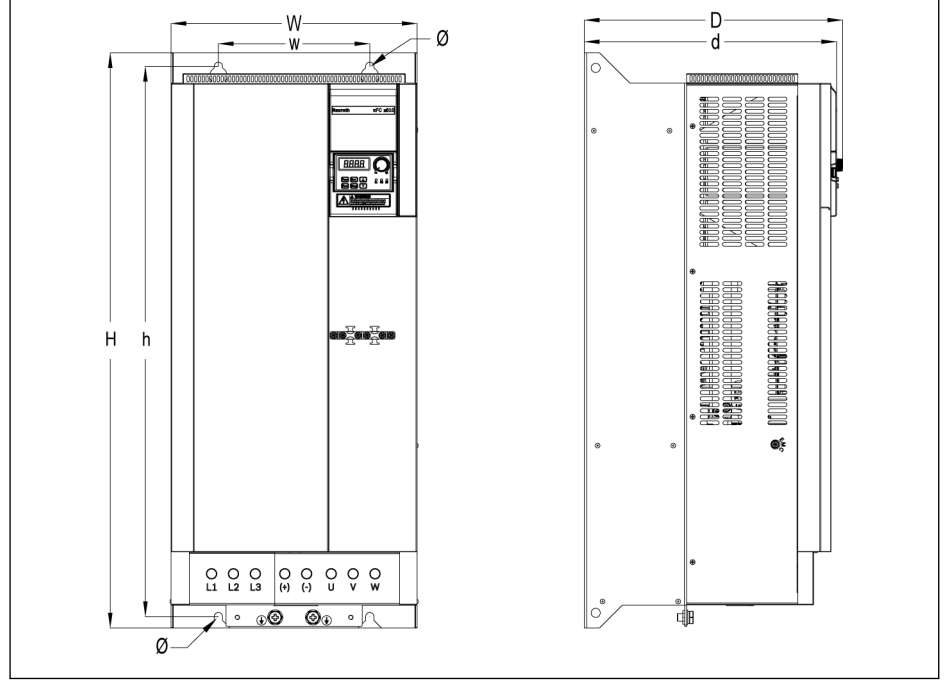

그림 1-6: EFC 5610 75K0...90K0 치수 그림

<span id="page-11-0"></span>장비 설치

#### 1.4.2 치수

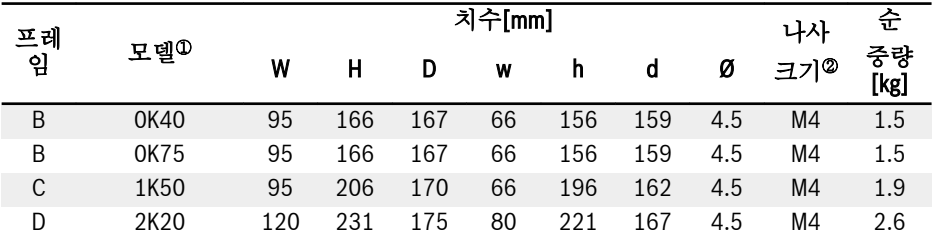

표 1-2: EFC x610 1P 200 VAC 치수

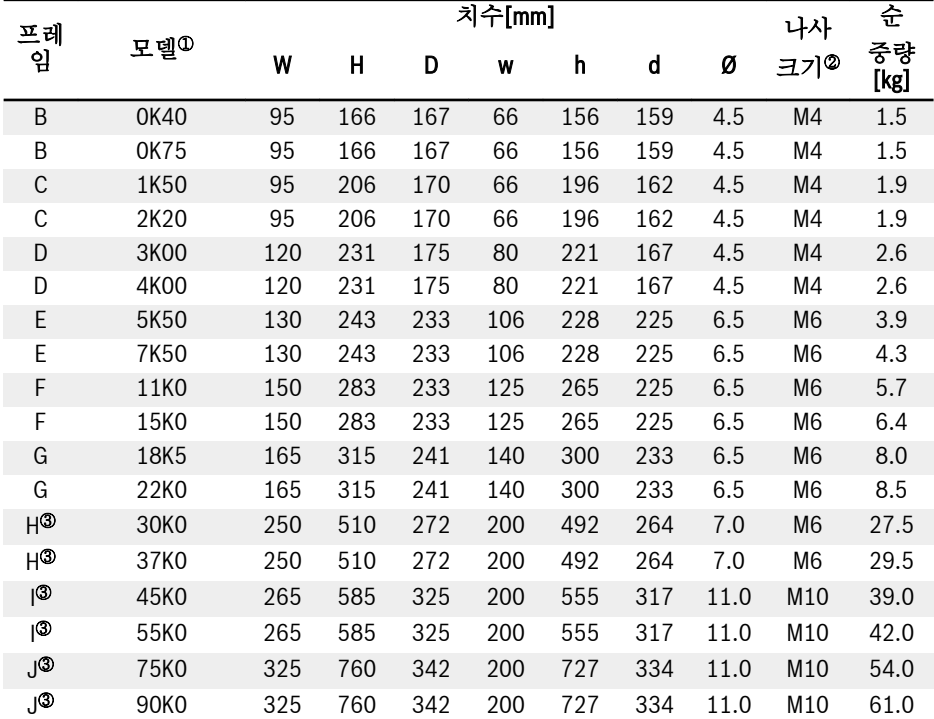

표 1-3: EFC x610 3P 400 VAC 치수

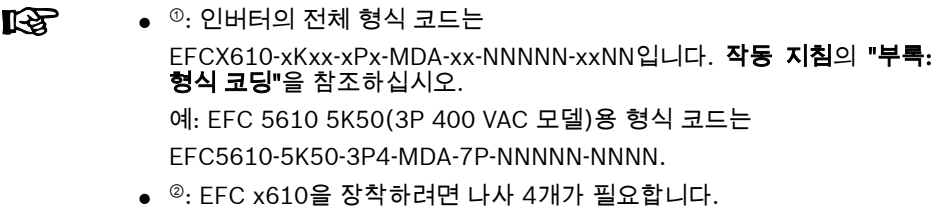

● <sup>③</sup>: EFC 5610에만 해당.

<span id="page-13-0"></span>장비 설치

### 1.4.3 DIN 레일 장착

나사를 사용한 벽면 장착 외에도, 인버터 EFC x610은 모델 0K40...7K50에 대해 DIN 레 일 장착도 제공합니다.

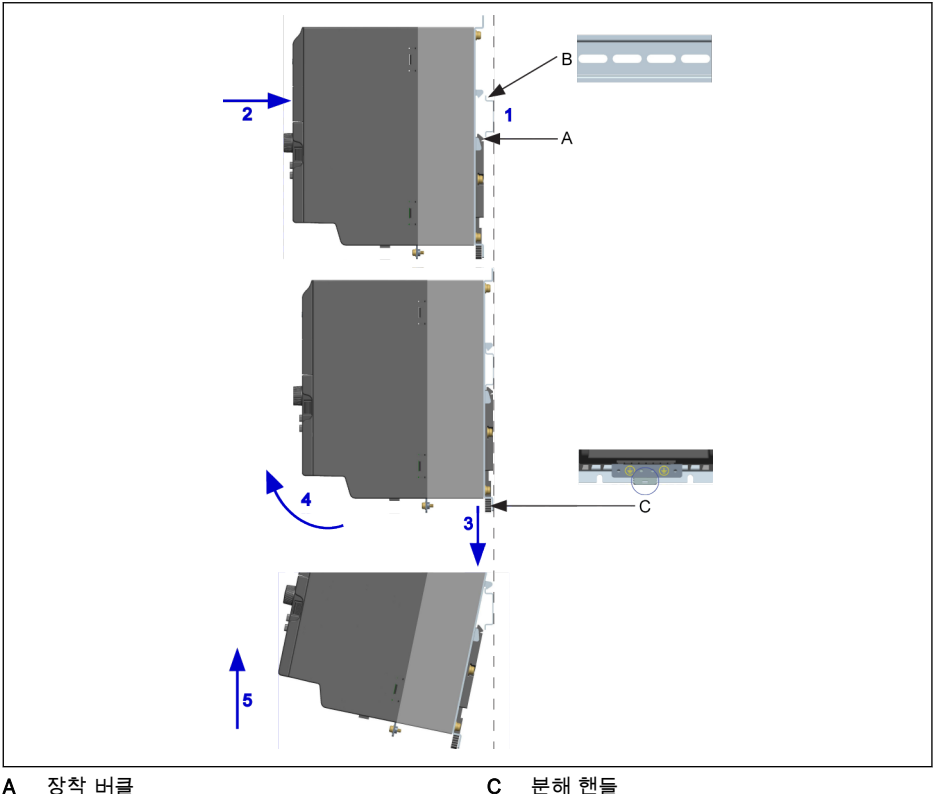

A 장착 버클 B 장착 레일

그림 1-7: DIN 레일 장착 및 분해

#### 장착 단계:

1: 인버터를 잡고 구성품 B의 하부 가장자리와 구성품 A를 동일 높이로 유지합니다. 2: 버클에서 장착음이 들릴 때까지 인버터를 수평으로 밉니다.

#### 분해 단계:

3: 구성품 C를 아래로 당긴 다음 그 상태를 유지합니다. 4: 화살표가 가리키는 적정 각도로 인버터를 회전합니다. 5: 인버터를 위로 올립니다.

## <span id="page-14-0"></span>2 전장 설치

## 2.1 전장 연결 개요

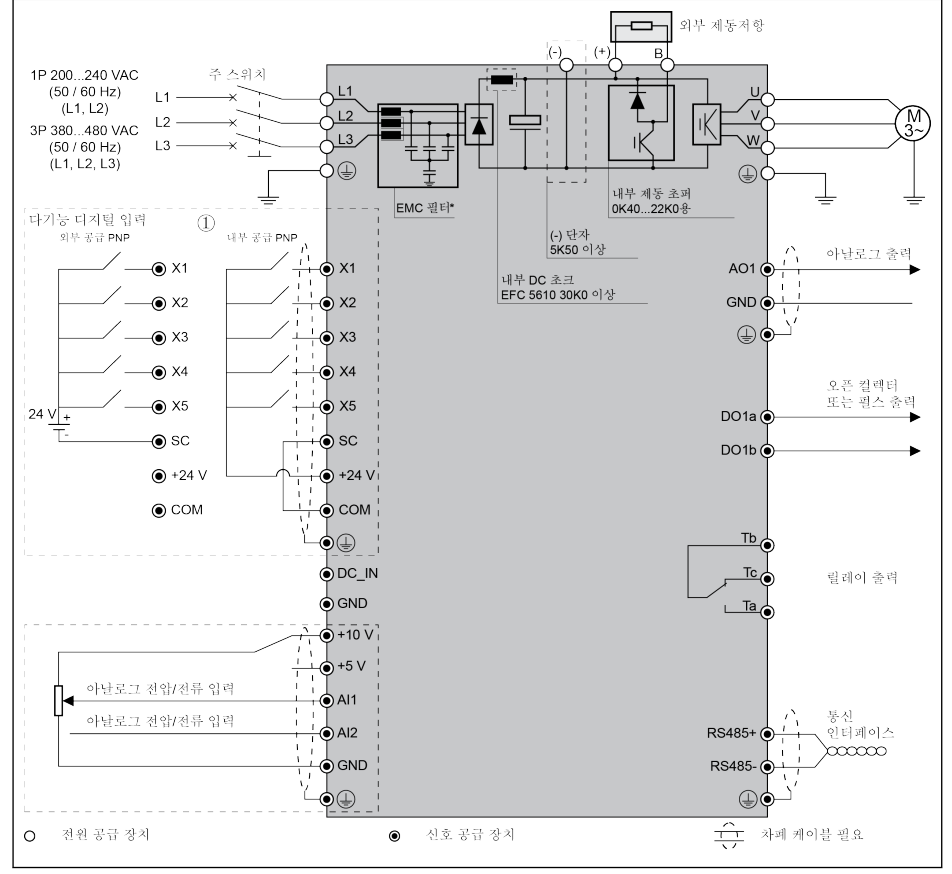

그림 2-1: 배선도

● 케이블 크기, 퓨즈 및 나사 토크 관련 정보는 2.2장 참조.

- 단자 관련 정보는 2.3장 참조.
- ①: NPN 모드는 2.3.2장 참조.
- \*: 나사 분해로 분리 가능. 자세한 내용은 **작동 지침** 참조.
- 펄스 입력은 '다기능 디지털 입력 X5'를 **통해서만** 설정할 수 있습니다.

## <span id="page-15-0"></span>2.2 케이블 사양

#### 2.2.1 전원 연결

#### 국제 케이블 사양(미국/캐나다 제외)

- IEC60364-5-52에 따라 XLPE 또는 EPR 절연체를 포함하는 90℃ 이상  $R$ 의 구리 선만 사용하십시오.
	- 차폐 케이블을 사용하여 모터를 연결할 것을 권장합니다.
	- \*: 0K40...7K50의 단자와 함께 추가 라벨이 제공되는 경우 라벨의 토크 데이터를 참조하십시오.

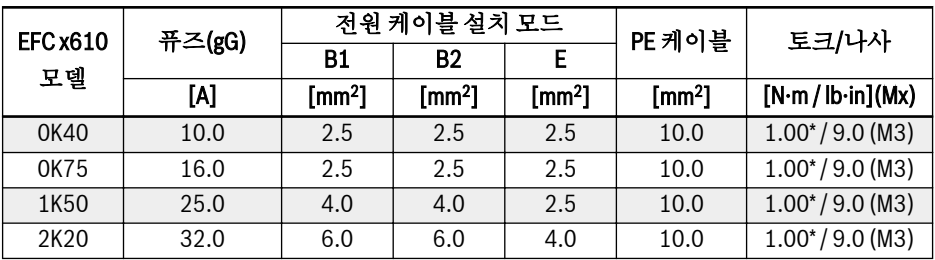

표 2-1: 국제용 1P 200 VAC 퓨즈 및 케이블 치수(미국 및 캐나다 제외)

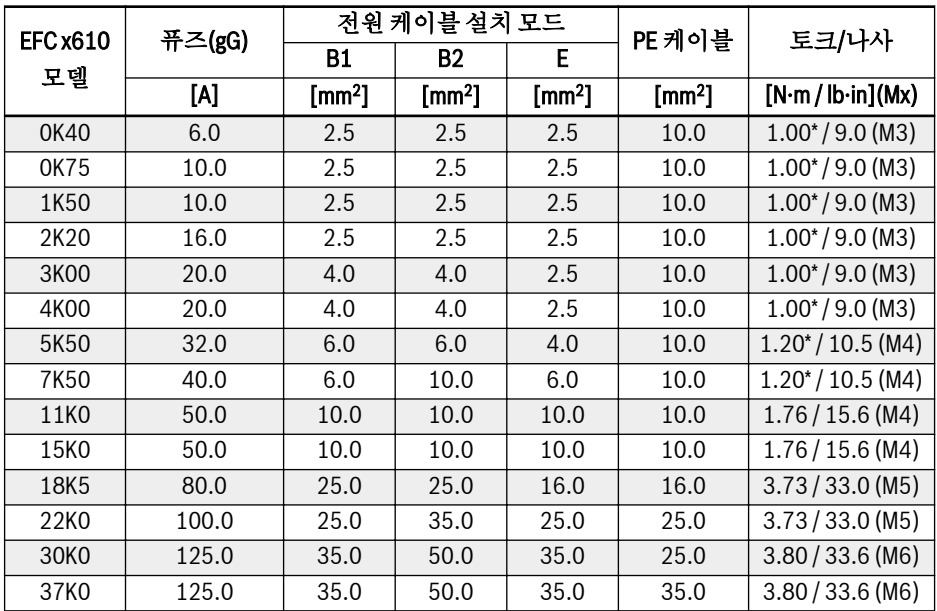

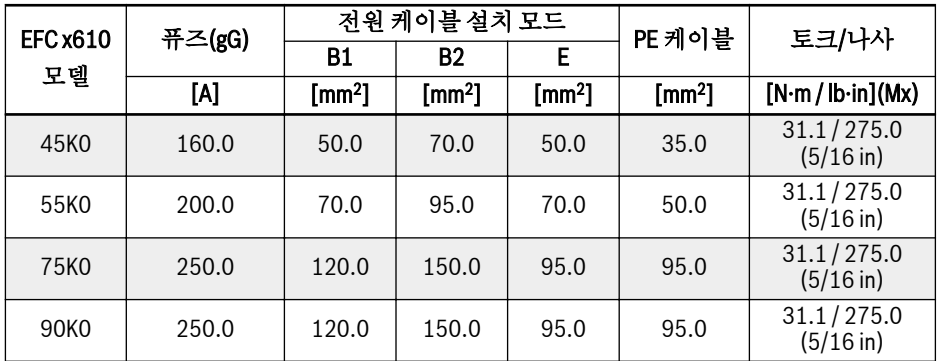

표 2-2: 국제용 3P 400 VAC 퓨즈 및 케이블 치수(미국 및 캐나다 제외)

#### <span id="page-17-0"></span>미국/캐나다용 케이블 사양

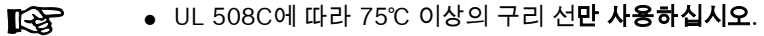

- 차폐 케이블을 사용하여 모터를 연결할 것을 권장합니다.
- \*: 0K40...7K50의 단자와 함께 추가 라벨이 제공되는 경우 라벨의 토크 데이터를 참조하십시오.

| <b>EFC x610</b> | 퓨즈(클래스<br>JJ | 전원 케이블 | PE 케이블 | 토크/나사              |
|-----------------|--------------|--------|--------|--------------------|
| 모델              | [A]          | [AWG]  | [AWG]  | [N·m / lb·in](Mx)  |
| 0K40            | 10.0         | 14     |        | $1.00* / 9.0$ (M3) |
| 0K75            | 15.0         | 14     |        | $1.00* / 9.0$ (M3) |
| 1K50            | 25.0         | 10     |        | $1.00* / 9.0$ (M3) |
| 2K20            | 30.0         | 10     |        | $1.00* / 9.0$ (M3) |

표 2-3: 미국/캐나다용 1P 200 VAC 퓨즈 및 케이블 치수

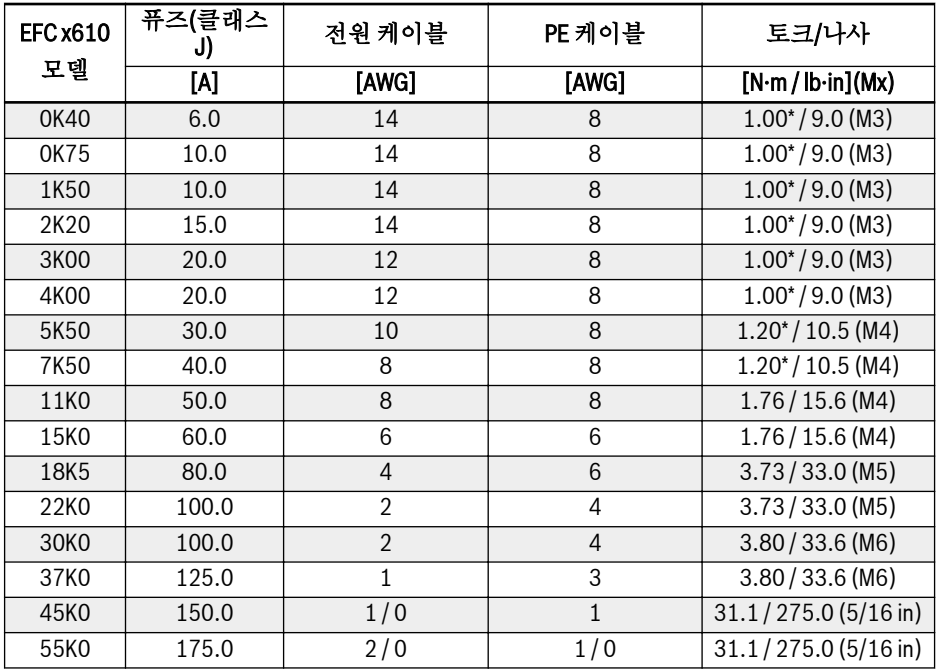

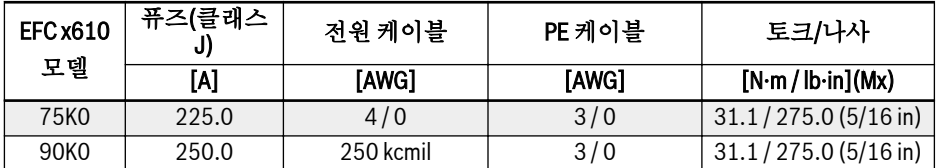

표 2-4: 미국/캐나다용 3P 400 VAC 퓨즈 및 케이블 치수

#### <span id="page-19-0"></span>2.2.2 제어 신호 연결

다음 요구 사항은 신호 연결에 적용될 수 있습니다.

- 전선 종단 슬리브를 포함하는 플렉시블 케이블
- $\bullet$  케이블 단면적: 0.2...1.0 mm<sup>2</sup>
- $\bullet$  절연 슬리브를 포함하는 커넥터의 케이블 횡단면: 0.25...1.0 mm<sup>2</sup>
- 아날로그 입력 AI1, AI2, EAI, +10 V, +5 V 및 GND: 차폐 케이블 사용
- 디지털 입력 X1...X5, EX1...EX4, SC, +24 V 및 COM: 차폐 케이블 사용
- 아날로그 출력 AO1, EAO 및 GND: 차폐 케이블 사용
- RS485 통신: 차폐 연선 케이블 사용

EAI, EX1...EX4 및 EAO는 I/O 카드에 속합니다. **IRS** 

케이블 절연체 제거 시 권장 사항:

아래 제공된 치수에 따라 제어 케이블의 절연체를 벗겨내십시오. 너무 길게 벗겨내면 인 접 케이블이 단락될 수 있습니다. 너무 짧게 벗겨내면 케이블이 느슨해질 수 있습니다.

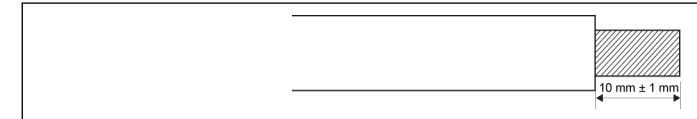

그림 2-2: 케이블 절연체 제거 길이

**IRS** 제어 단자의 배선을 위해서는 아래의 단계를 따르십시오. 단계: 배선 작업 전에 인버터의 전원을 끕니다. 단계: 배선 과정에서 제어 신호를 비활성화합니다. 단계: 인버터의 전원을 켭니다. 단계: 각 파라미터를 설정합니다. 단계: 각 제어 신호를 활성화합니다.

## <span id="page-20-0"></span>2.3 단자

#### 2.3.1 전원 단자

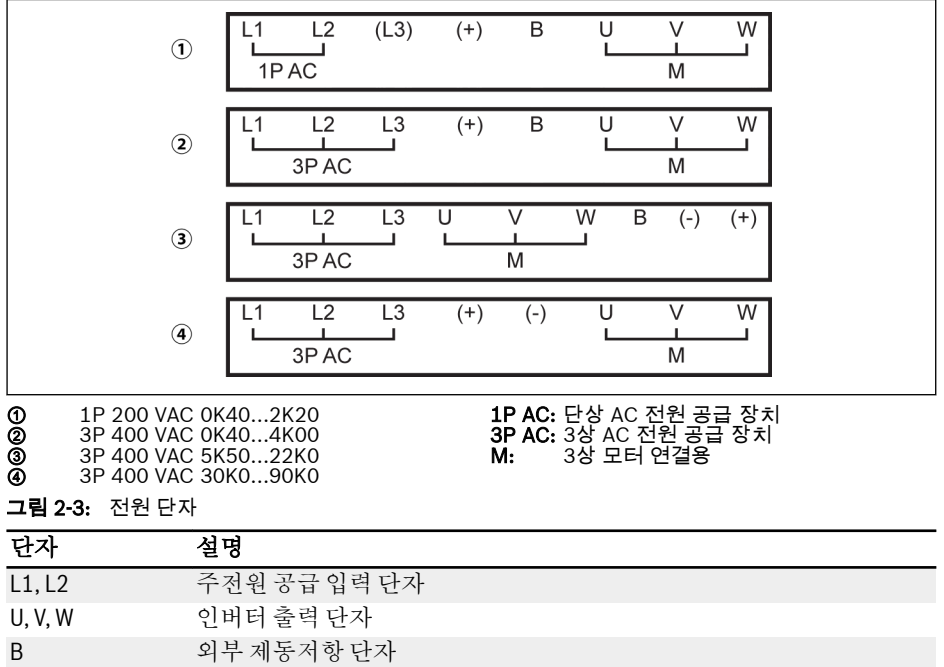

(+) <sup>①</sup> DC 양극 버스 단자

표 2-5: 1P 200 VAC 전원 단자 설명

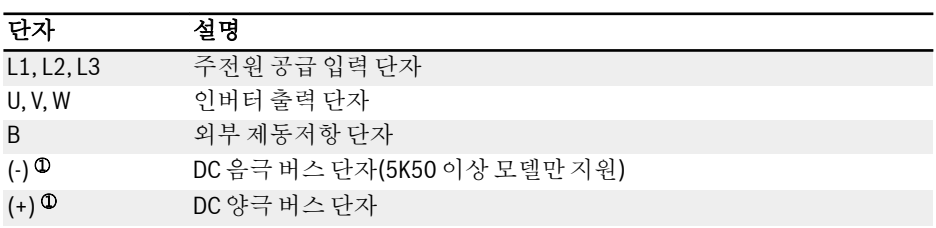

#### 표 2-6: 3P 400 VAC 전원 단자 설명

#### 경고 ∩

<sup>①</sup>: 이 두 단자를 작동하기 전에는 작동 지침의 (-) 및 (+)에 대한 상세 설명을 충분히 읽 고 이에 따라야 합니다.

<span id="page-21-0"></span>전장 설치

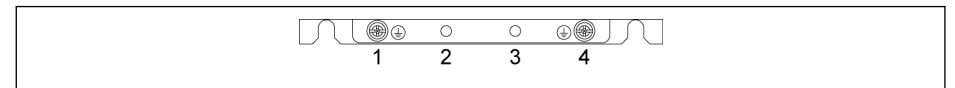

#### 그림 2-4: 접지 및 PE 단자

- 1. 주전원 케이블용 접지 단자
- 2. PE/차폐 어댑터(추가 주문)용으로 예약됨
- 3. PE/차폐 어댑터(추가 주문)용으로 예약됨
- 4. 모터 케이블용 접지 단자

### 2.3.2 제어 단자

#### 제어 단자 그림

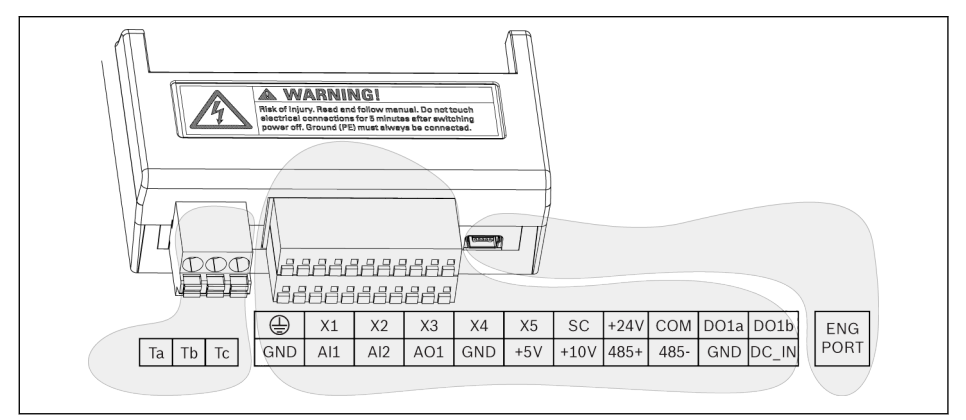

그림 2-5: 제어 회로 단자

## 주의 인버터가 손상될 <sup>수</sup> 있습니다!

반드시 인버터의 전원 공급을 차단하고 커넥터를 연결하거나 분리하십시오.

#### 단자 블록은 배선 편의 용도로만 사용해야 하며, 케이블 고정 용도로는 사 **LAS** 용할 수 없습니다. 케이블 고정 용도를 위해서는 사용자가 추가 조치를 취 해야 합니다.

#### <span id="page-22-0"></span>제어 단자 설명

#### 디지털 입력

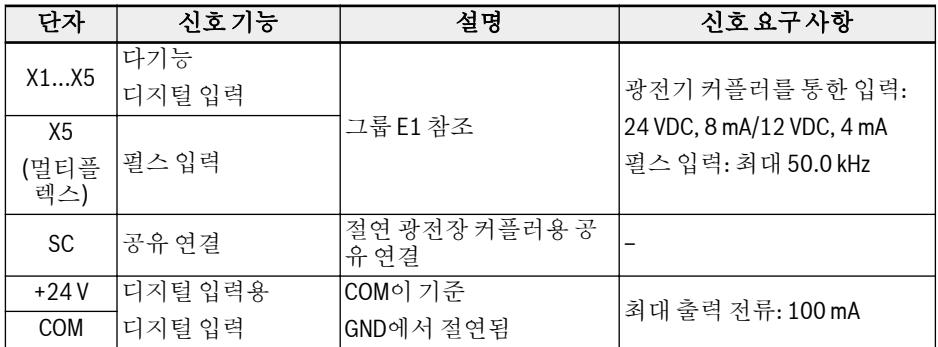

#### 아날로그 입력

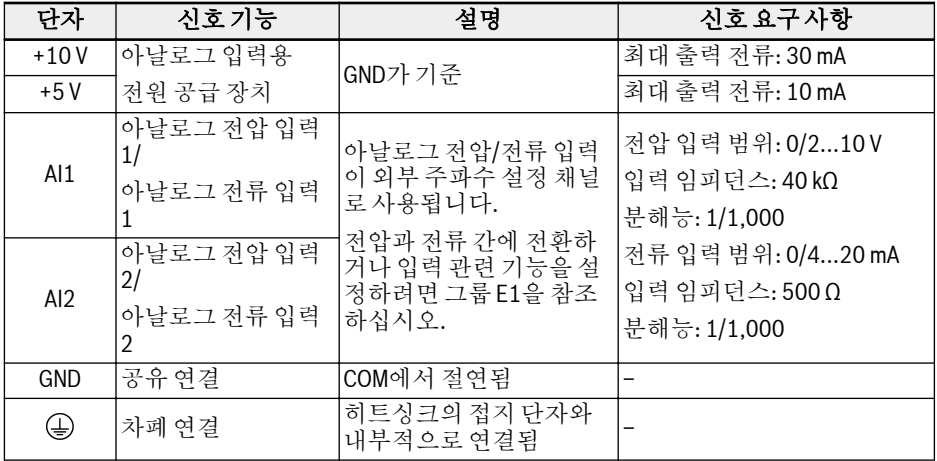

전장 설치

#### 디지털 출력

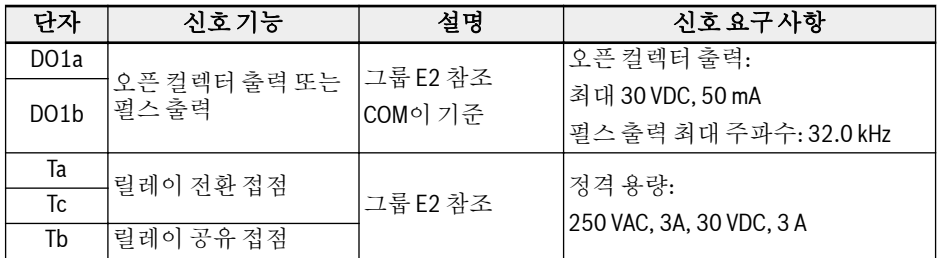

#### 아날로그 출력

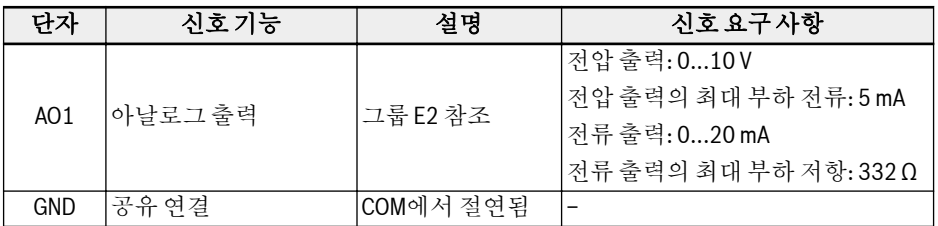

#### Modbus 통신

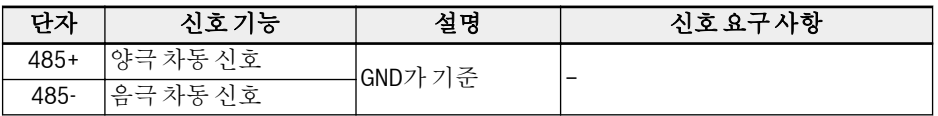

### 외부 제어 전원 공급 장치

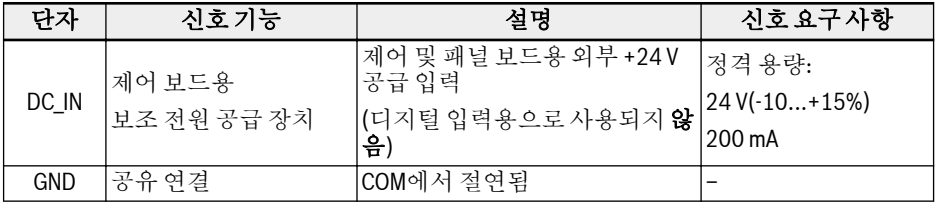

#### <span id="page-24-0"></span>디지털 입력 NPN / PNP 배선

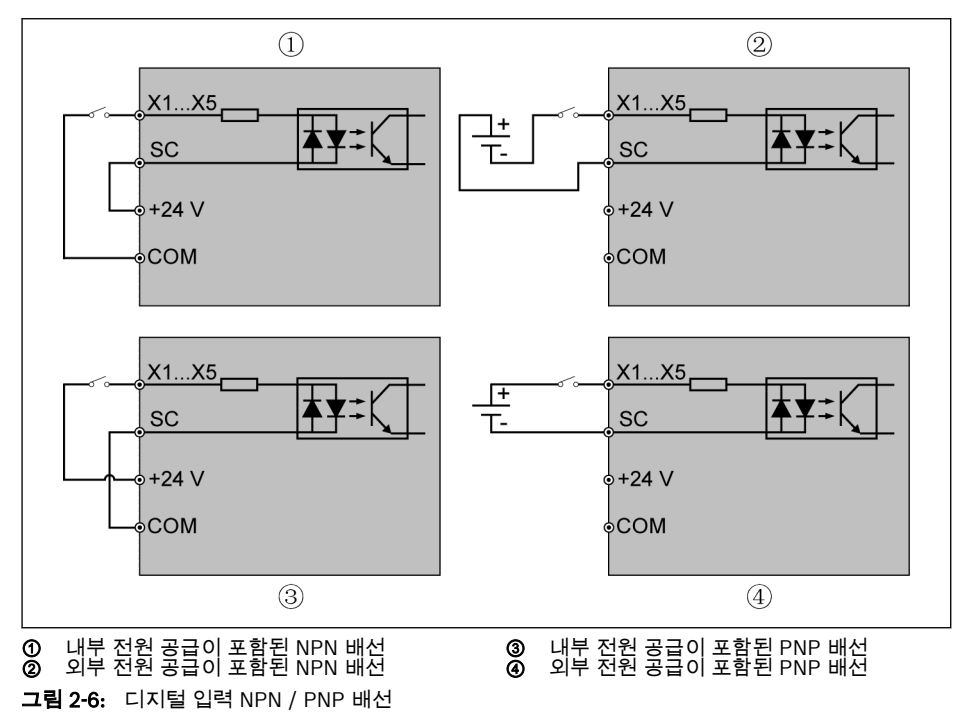

#### <span id="page-25-0"></span>디지털 출력 DO1a, DO1b 부하 풀업/풀다운 배선

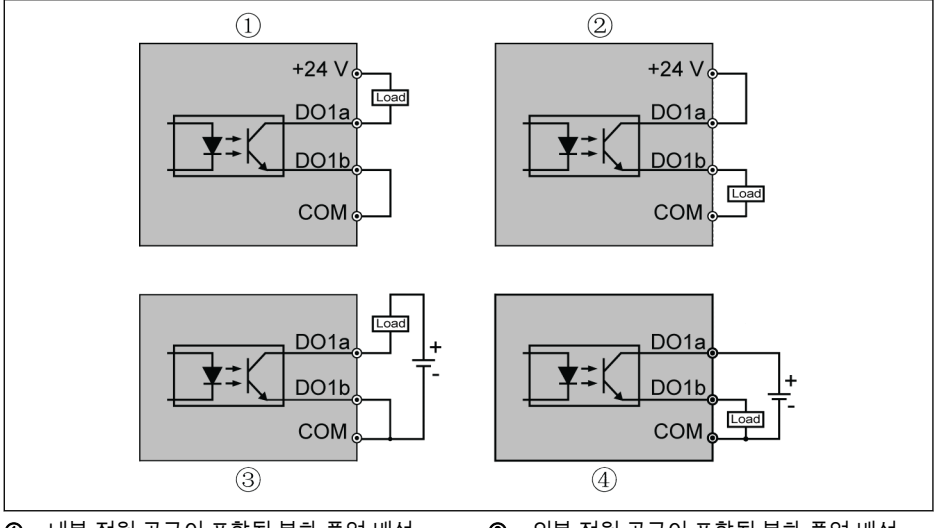

- ① 내부 전원 공급이 포함된 부하 풀업 배선 ② 내부 전원 공급이 포함된 부하 풀다운 배선 ③ 외부 전원 공급이 포함된 부하 풀업 배선 ④ 외부 전원 공급이 포함된 부하 풀다운 배선 그림 2-7: 디지털 출력 DO1a, DO1b 부하 풀업/풀다운 배선
- 내부 공급의 경우, +24 V **단자만 사용하고** +10 V 또는 +5 V 단자는 **절대로 사용하지** 마십시오!
- 외부 공급의 경우, 기준 접지는 **반드시** 단자 COM에 연결해야 합니다!

<span id="page-26-0"></span>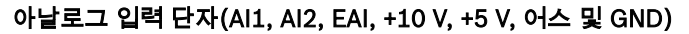

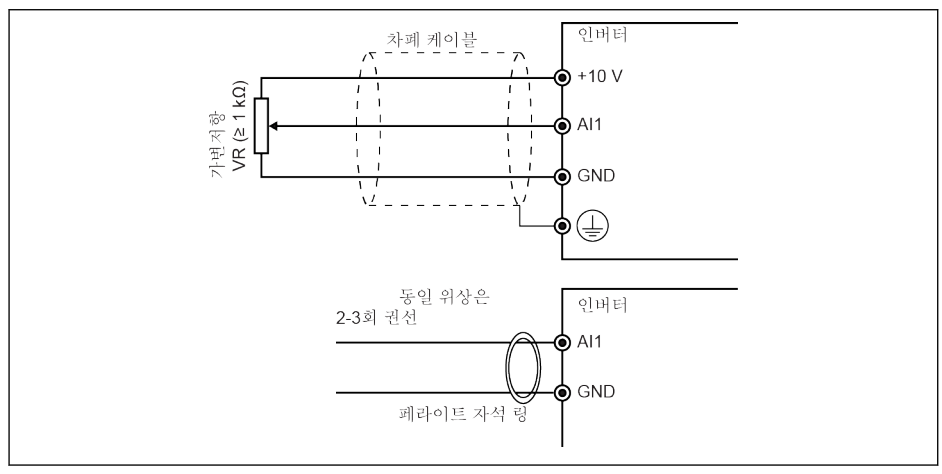

그림 2-8: 아날로그 입력 단자

**LEST** 

- AI2 및 +5 V용 그림은 위의 그림과 비슷합니다.
	- 아날로그 신호로 들어오는 방해요소에 의해 오작동이 발생할 수 있습니 다. 이러한 경우에는 위에 표시된 것처럼 아날로그 신호의 입력 측에서 페라이트 자석 링을 연결하십시오.
	- 위의 그림은 I/O 카드의 아날로그 입력 EAI에도 적용됩니다.

#### <span id="page-27-0"></span>릴레이 출력 단자

릴레이 출력 단자를 유도 부하(릴레이, 접촉기, 솔레노이드 밸브, 모터 등)와 연결하는 경우, 다음 노이즈 억제 회로를 유도 부하에 최대한 가깝게 유도 부하의 코일에 사용하 여 유도 부하 작용으로 생성되는 전자기 간섭을 줄여야 합니다.

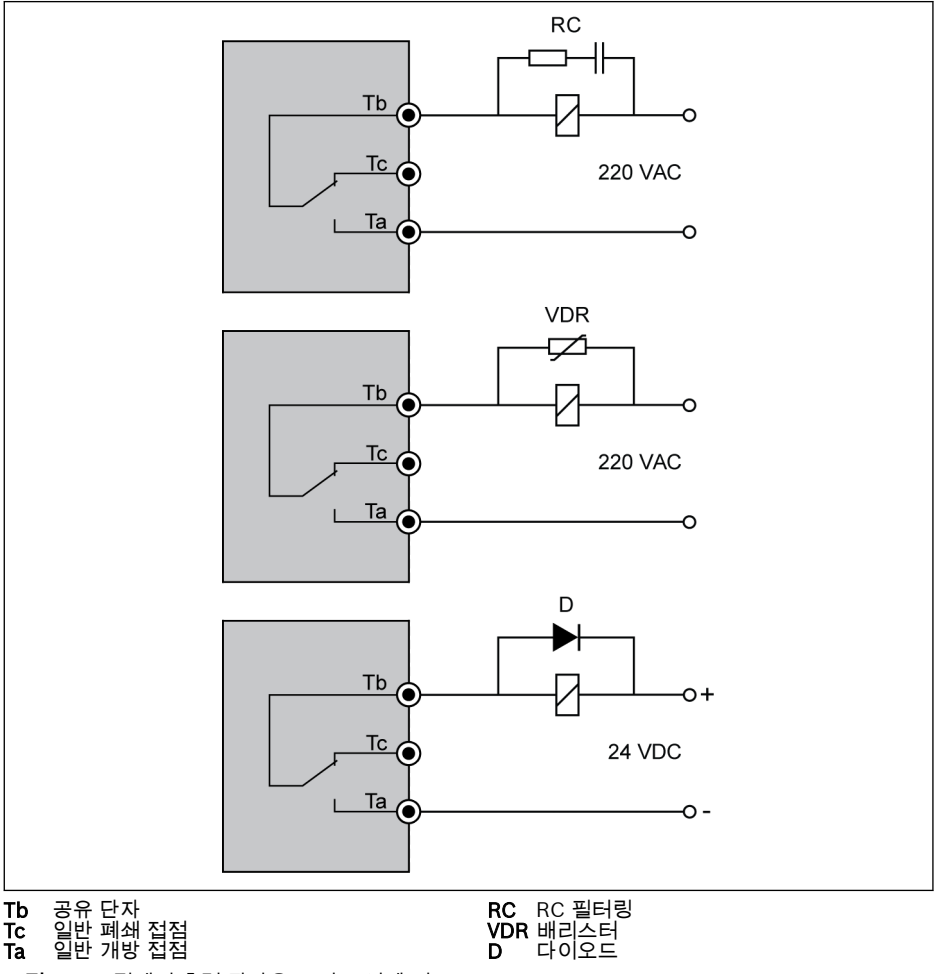

## <span id="page-28-0"></span>3 시동

## 3.1 LED 패널 및 더스트 커버

### 3.1.1 LED 패널

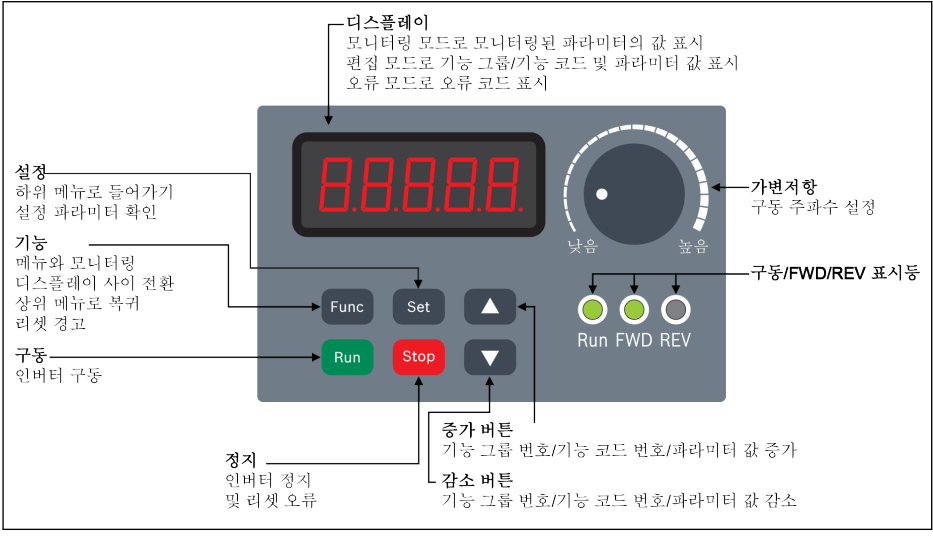

그림 3-1: LED 패널

#### <span id="page-29-0"></span>3.1.2 더스트 커버

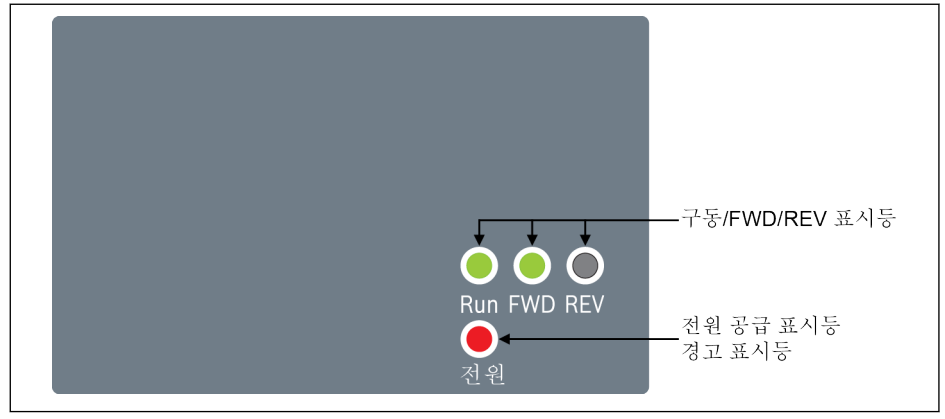

그림 3-2: 더스트 커버

#### 요구 시, 인버터 EFC x610에 LED 패널 대신 더스트 커버가 제공될 수도 **KS** 있습니다. 더스트 커버가 장착된 인버터를 작동하려면

● 추가로 LED 패널 1개를 주문한 다음, 파라미터 복사 기능을 이용해 인 버터를 설정하십시오. 파라미터 b0.11을 참조하십시오.

#### <span id="page-30-0"></span>3.1.3 LED 표시등

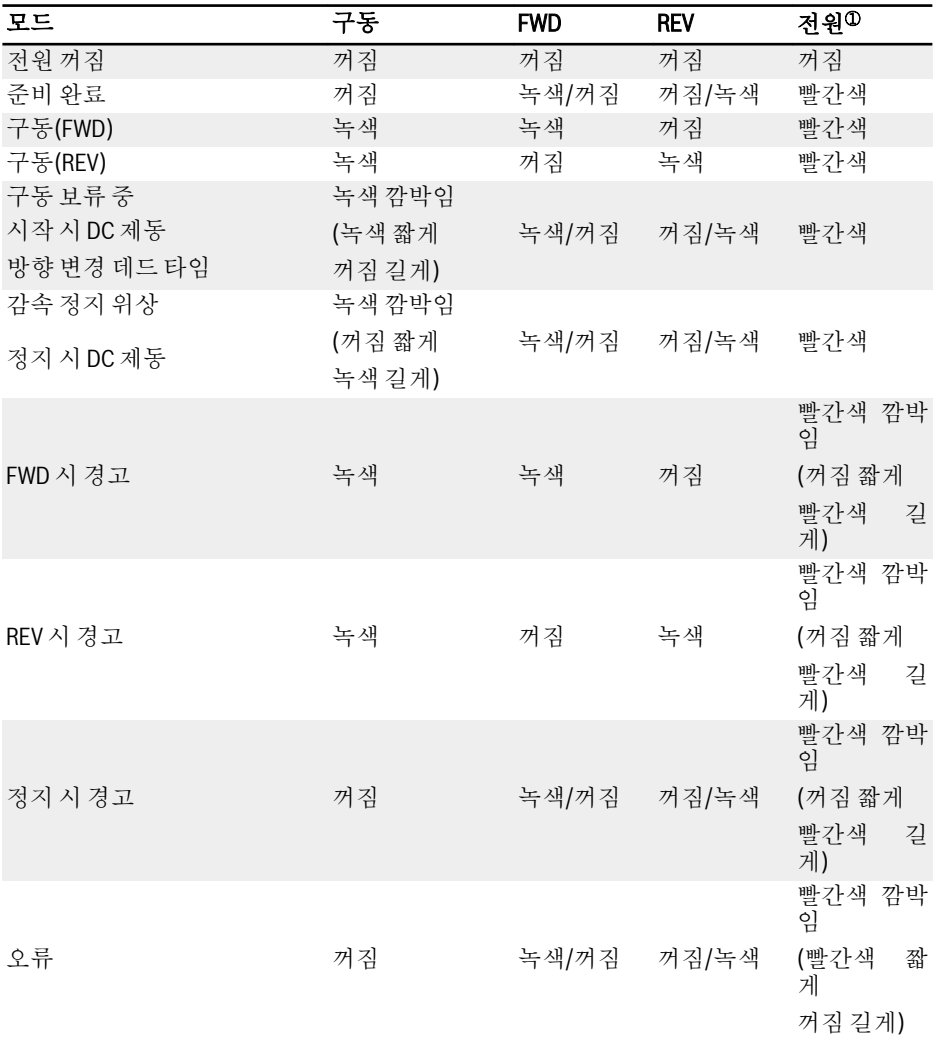

#### 표 3-1: LED 표시등 상태

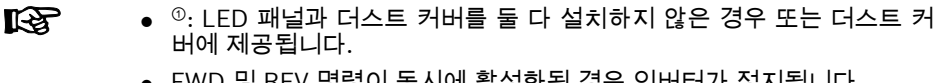

● FWD 및 REV 명령이 동시에 활성화된 경우 인버터가 정지됩니다.

### <span id="page-31-0"></span>3.1.4 작동 설명

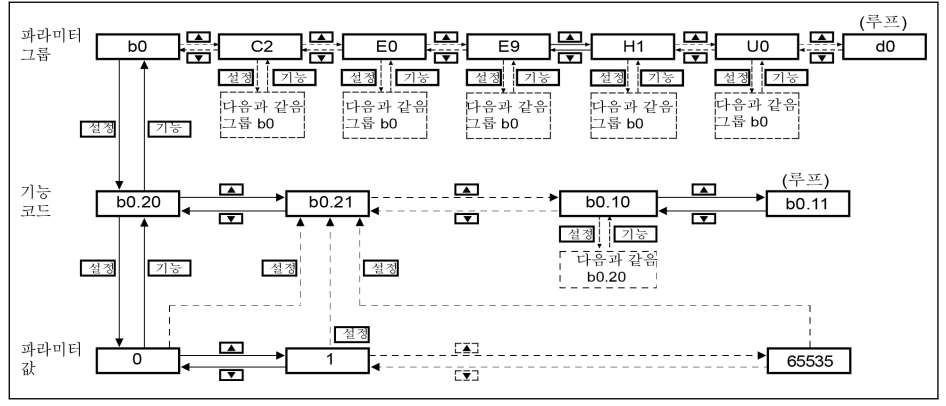

#### 그림 3-3: 작동 모드

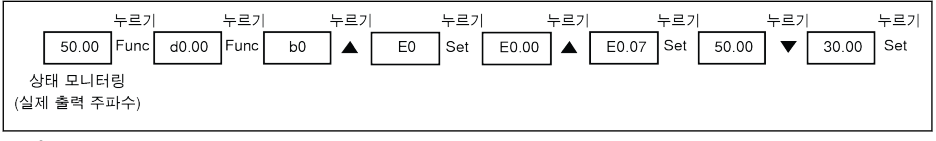

#### 그림 3-4: 작동 예

신속한 파라미터 선택과 변경을 위해 디지털 전환 기능을 제공합니다. 자세 **Its** 한 내용은 작동 지침을 참조하십시오.

### <span id="page-32-0"></span>3.2 LCD 패널

#### 3.2.1 LCD 패널 안내

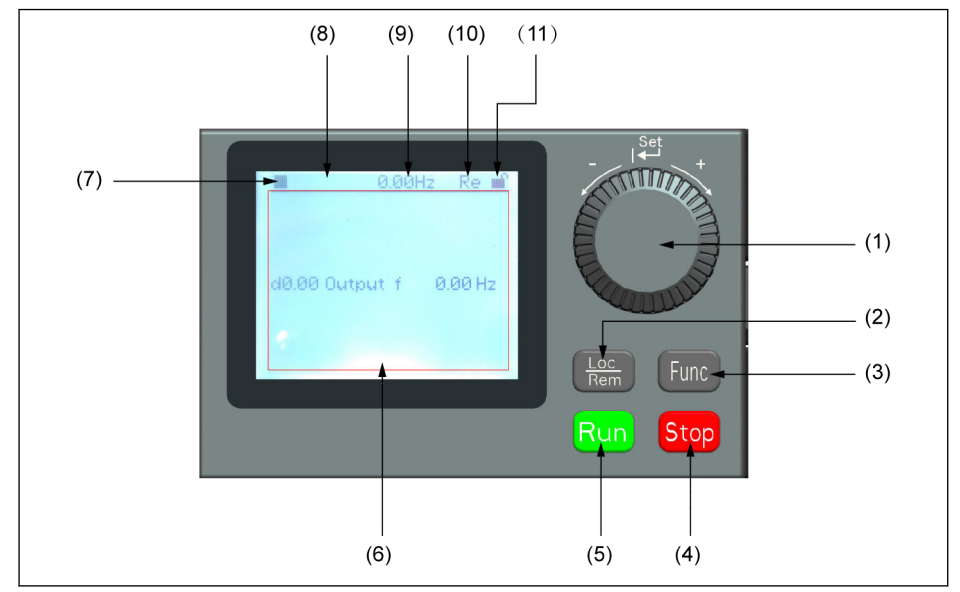

그림 3-5: LCD 패널 모양

#### (1) 로터리 인코더

- 1. 파라미터와 그룹 코드 스크롤
- 2. 파라미터 값 설정
- (2) Loc / Rem 버튼: "Remote"와 "Local" 사이를 전환합니다.
- (3) Func 버튼: 파라미터 그룹 화면으로 들어가 이전 화면으로 돌아갑니다.
- (4) Stop 버튼: 인버터를 정지합니다.
- (5) Run 버튼: 인버터를 시동합니다.
- (6) 텍스트 영역: 다음을 표시하는 용도로 사용됩니다.
	- 1. 파라미터 모니터링 화면
	- 2. 파라미터 그룹 / 파라미터 코드
	- 3. 파라미터 이름
	- 4. 파라미터 값 및 단위
	- 5. 기타 화면: 오류 / 경고 표시 화면, 시작 화면, 고객 정보 메시지 화면

(7) 가동 / 정지 상태: 인버터의 가동/정지 및 정방향/역방향 상태에 관한 정보를 표시합 니다. 아래 표에 상세한 설명이 나옵니다.

<span id="page-33-0"></span>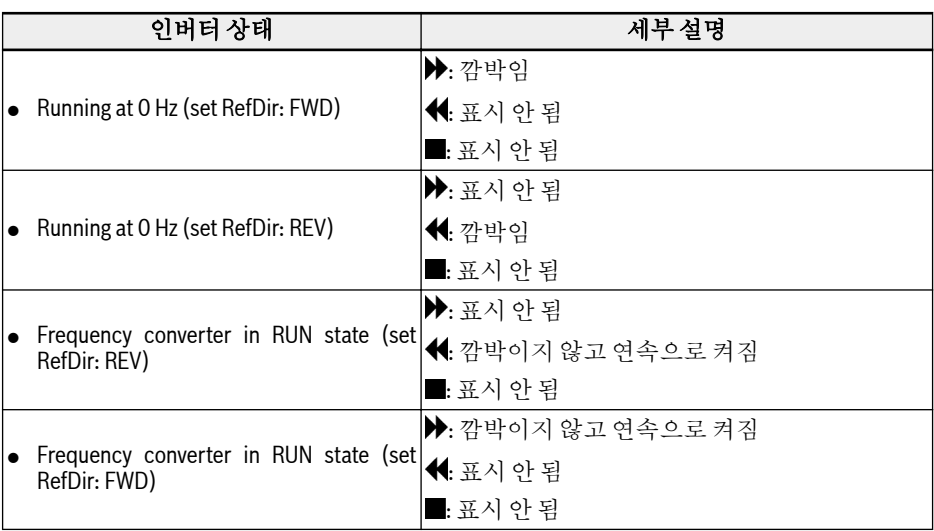

#### 표 3-2: 인버터 상태

(8) 오류 / 경고 정보: 오류 / 경고 코드가 이 부분에 표시됩니다. 자세한 내용은 4 [장](#page-78-0) "진 단" 73 [페이지](#page-78-0) 을 참조하십시오.

(9) 영구 모니터링: 기본적으로 "Actual output frequency" 표시는 파라미터 U2.09로 설정됩니다. 파라미터 값과 단위가 표시됩니다.

(10) Re / Lo: Re은 'Remote'를, Lo는 'Local'을 의미합니다. 그 표시는 Loc / Rem 버 튼 또는 파라미터 U2.03을 통해 설정합니다.

(11) Panel Locked / Unlocked: 다음 방법으로 패널을 잠글 수 있습니다.

- [U2.02]를 '1'로 설정하거나
- Func 버튼과 Loc 버튼을 3초 이상 누릅니다.

다음 방법으로 패널 잠금을 해제할 수 있습니다.

- [U2.02]를 '0'(통신 모드에서만)으로 설정하거나
- Func 버튼과 Loc 버튼을 3초 이상 누릅니다.

#### 3.2.2 작동 예

아래 단계에 따라 LCRD 패널에서 파라미터 [b0.10]을 '1: Restore to default settings'로 설정합니다.

- 1. Func 버튼을 누릅니다.
- 2. Rotary encoder를 돌려 파라미터 그룹 b0을 선택합니다.
- 3. Rotary encoder를 누르면서 돌려 파라미터 b0.10을 선택합니다.
- 4. Rotary encoder를 누르면서 돌려 파라미터 '1: Restore to default settings'를 선택합니다.
- 5. Rotary encoder를 눌러 설정을 마칩니다.

#### <span id="page-34-0"></span>3.3 시동 절차

#### 3.3.1 전원을 켜기 전의 점검 사항

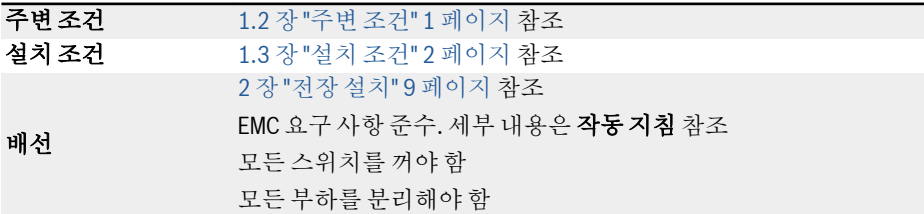

표 3-3: 전원을 켜기 전의 점검 사항

#### 3.3.2 전원을 켠 후의 점검 사항

LED 패널 0.00이 표시됨 더스트 커버 전원 표시등이 빨간색, 참조 3.1.2 장 "[더스트](#page-29-0) 커버" 24 페이지 <sup>및</sup> 3.1.3 장 "LED [표시등](#page-30-0)" 25 페이지

표 3-4: 전원을 켠 후의 점검 사항

#### 3.3.3 시동 파라미터 점검 사항

[b0.00] = '3: Start-up parameters'로 설정하고, 모든 가동 시작 파라미터를 점검합니 다. 위 표의 용어와 약어를 위해서는 3.4.1 장 "[파라미터](#page-40-0) 목록의 용어 및 약어" 35 페 [이지](#page-40-0) 섹션을 참조하십시오.

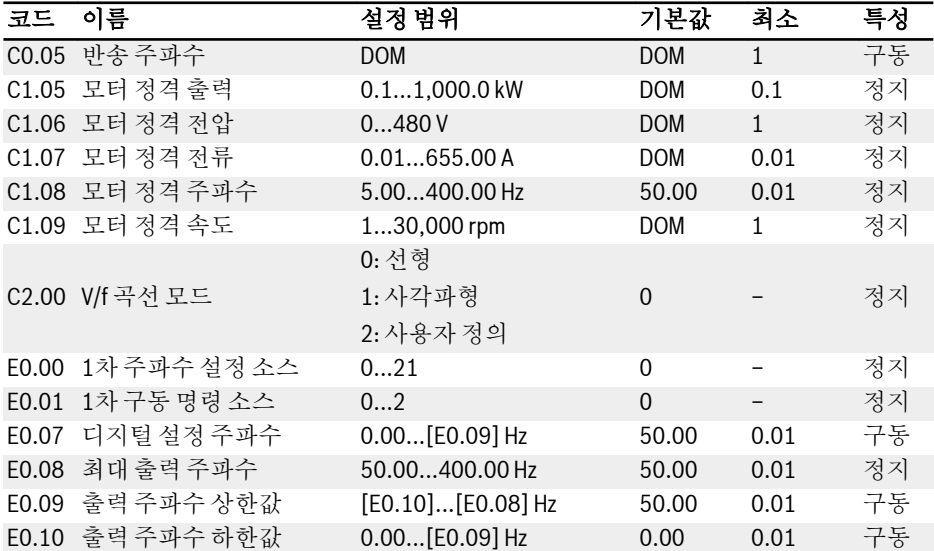

시동

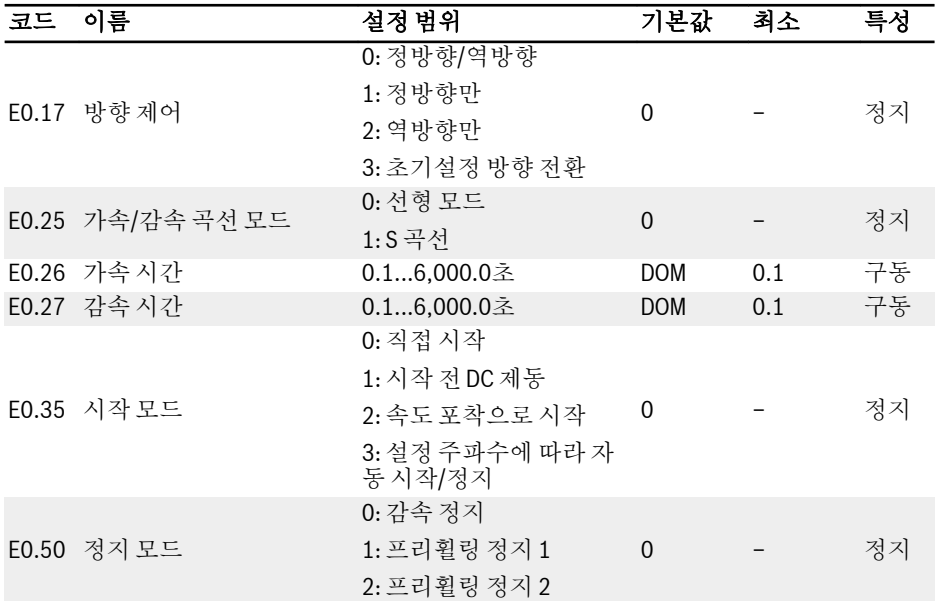

#### 표 3-5: 시동 파라미터
#### 3.3.4 모터 제어

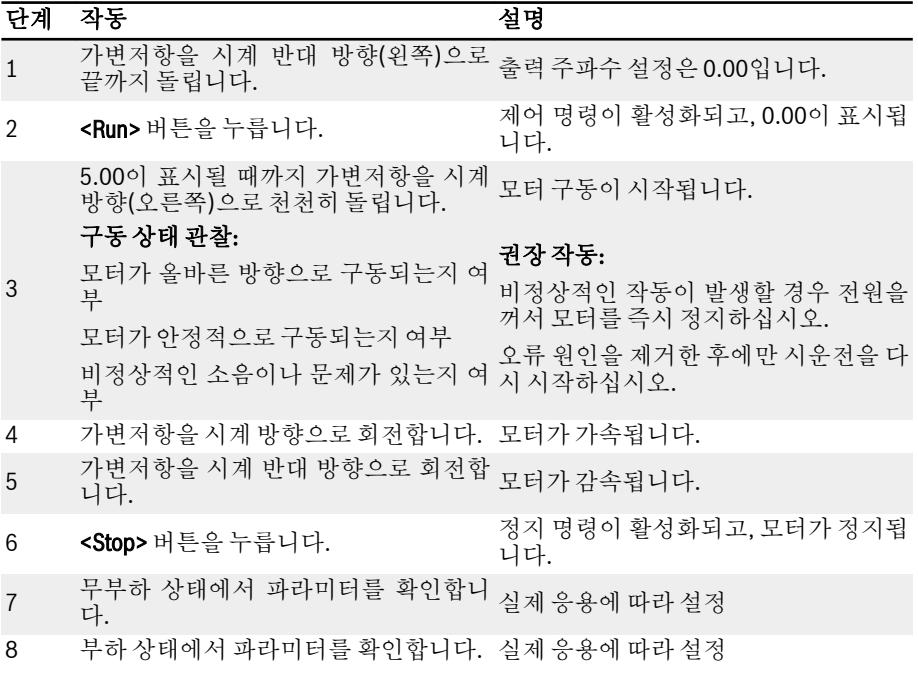

#### 표 3-6: 모터 제어 절차

- EFC x610는 내부 접촉기가 없으며, 일단 전원 공급 장치가 연결되면 작동합니다. Run 버튼을 누르면(또는 '단자에 의한 제어'를 활성화하면), 인버터가 출력을 생산합 니다.
- 기본적으로 EFC x610은 다음으로 설정됩니다.
	- 인버터가 조작 패널 제어에 의해 시작 또는 정지됩니다.
	- 출력 주파수가 조작 패널의 가변저항에 의해 설정됩니다.
- 전원을 켠 후 다음 사항을 확인하십시오.
	- 설정 주파수가 표시됩니다(표시되는 오류 없음).
	- 모니터 파라미터가 실제 상황과 일치합니다.
- 기본 설정은 인버터가 구동 상태에서 출력 주파수를, 정지 상태에서 설정 주파수를 모니터링 파라미터로 표시합니다. 사용자는 이 파라미터를 파라미터 U1.00 및 U1.10에 설명된 다른 파라미터로 변경할 수 있습니다. 공장 기본값은 기본 모터를 사 용하는 기본 사용 사례를 기준으로 설정됩니다.

더스트 커버가 있는 인버터의 경우 위의 작동을 수행할 때 LED 패널에 더  $R$ 스트 커버를 설치하는 것이 좋습니다.

## 3.3.5 모터 파라미터 오토 튜닝

#### 비동기 모터(ASM) 사용

SVC 제어를 이용하거나 더욱 높은 제어 성능을 요구하는 V/f 제어의 조건에서는 모터 파라미터 오토튜닝이 필요합니다. 정지상태 오토튜닝과 회전식 오토튜닝이라는 두 가지 오토튜닝 모드를 사용할 수 있습니다. 전자 모드는 주로 V/f 제어용으로 사용되며 후자 모드는 SVC 제어용으로 주로 사용됩니다.

오토튜닝 전 다음 사항 확인:

- 모터가 정지 상태이며 고온 상태가 아닙니다.
- 인버터의 정격 전력이 모터의 정격 전력과 비슷합니다.
- 모터 명판 데이터에 따라 C1.05...C1.10을 설정하십시오. 명판의 역률 데이터를 참 조할 수 없는 경우 기본 설정인 C1.10을 유지하십시오.
- 모터 파라미터와 실제 응용 상태에 따라 E0.08을 설정하십시오.

#### **KAS** 회전식 오토튜닝의 경우 모터 샤프트에서 부하를 분리하십시오.

오토튜닝 모드를 설정하고 모터 파라미터 오토튜닝 시작:

인버터의 제어 모드와 응용 상황에 따라 다음 파라미터를 설정하십시오.

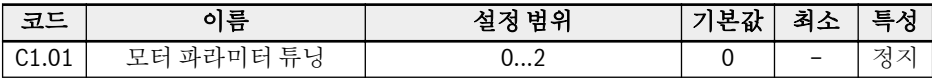

● 0: 비활성. 오토튜닝 기능은 비활성으로 기본 설정됩니다.

● 1: 정지상태 오토튜닝. 이 모드는 V/f 제어용으로 제안됩니다. 또한 부하를 분리할 수 없는 경우에는 SVC 제어용으로도 사용할 수 있습니다.

● 2: 회전식 오토튜닝(SVC 제어용으로 제안됨)

조작 패널의 <Run> 버튼을 눌러서 오토튜닝을 시작하십시오. 오토튜닝 프로세스 중에 'tUnE'가 조작 패널에 표시됩니다. 오토튜닝 프로세스가 완료되면 상태 코드가 사라지 고 다음 파라미터에 대한 설정을 자동으로 가져옵니다.

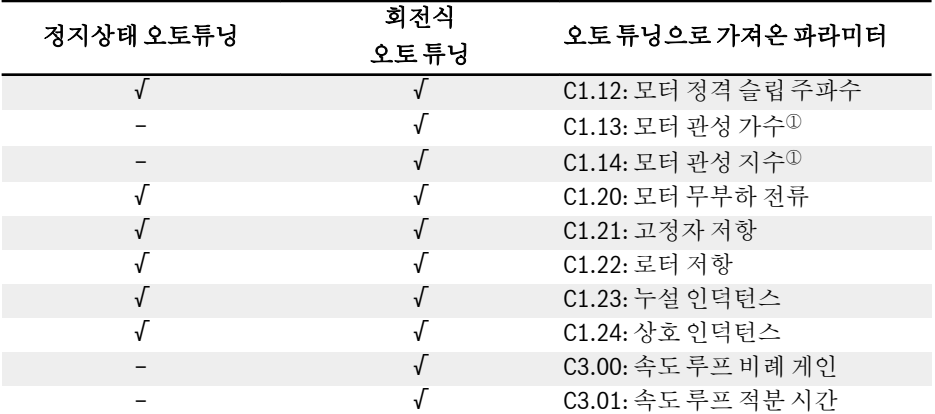

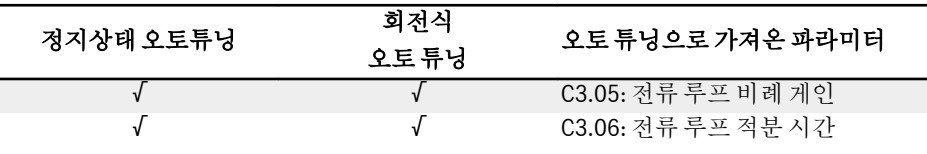

표 3-7: 오토 튜닝으로 가져온 파라미터

<sup>①</sup>: EFC 5610에만 해당. lks.

#### 영구 자석 동기 모터(PMSM) 사용

SVC 제어를 PMSM 제어용으로 사용하는 경우에는 모터 파라미터 오토튜닝 기능을 적 용해야 합니다. 정지상태 오토튜닝과 회전식 오토튜닝의 두 가지 오토튜닝 모드를 사용 할 수 있습니다.

동기 모터에서 파라미터 오토튜닝을 구동하기 전, 모터 유형 C1.00과 모터 명판 파라미 터를 모두 정확하게 설정해야 합니다.

오토튜닝 전 다음 사항 확인:

- 모터가 정지 상태이며 고온 상태가 아닙니다.
- 인버터의 정격 전력이 모터의 정격 전력과 비슷합니다.
- C1.05, C1.07, C1.09, C1.11을 모터 명판 데이터를 기준으로 설정하십시오.
- $\bullet$  모터 파라미터와 실제 응용 상태에 따라 E0.08, E0.09를 설정하십시오.

**KA** 회전식 오토튜닝의 경우 모터 샤프트에서 부하를 분리하십시오.

오토튜닝 모드를 설정하고 모터 파라미터 오토튜닝 시작:

인버터의 제어 모드와 응용 상황에 따라 다음 파라미터를 설정하십시오.

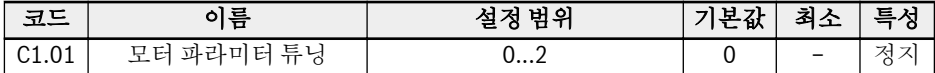

● 0: 비활성

PMSM의 경우 정지상태 오토튜닝이나 회전식 오토튜닝 구동을 권장합니다.

 $\bullet$  1: 정지상태 오토튜닝

정지상태 오토튜닝은 모터 부하를 분리할 수 없을 때 사용해야 합니다. 최적의 제어 효과 달성을 위해서는 관성값을 수동으로 입력해야 합니다.

● 2: 회전식 오토 튜닝

모터 부하를 분리할 수 있는 조건에서는 부하와 모터를 멀리 이동시키고 회전식 오토 튜닝을 구동하는 것을 권장합니다. 이 방법은 벡터 제어에 필요한 모든 모터 및 제어 파라미터를 입수할 수 있기 때문에 최적의 벡터 제어 효과를 제공합니다.

오토튜닝을 위한 설정이 마무리되면 조작 패널의 <Run> 버튼을 누릅니다. 오토튜닝 프 로세스 중에 'tUnE'가 조작 패널에 표시됩니다. 오토튜닝 프로세스가 완료되면 상태 코 드가 사라지고 다음 파라미터에 대한 설정을 자동으로 가져옵니다.

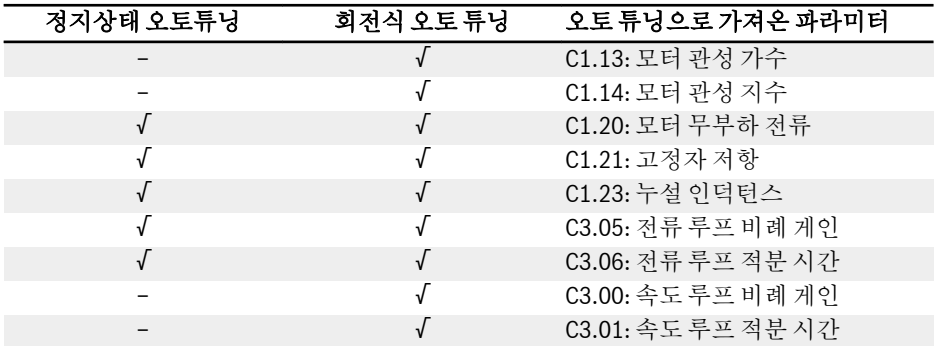

표 3-8: 오토 튜닝으로 가져온 파라미터

## 3.4 파라미터 목록

#### 3.4.1 파라미터 목록의 용어 및 약어

- 코드: bx.xx, Cx.xx, Ex.xx, Hx.xx, Ux.xx, dx.xx 형식으로 작성된 기능/파라미터 코드
- $\bullet$  이름:파라미터 이름
- **기본값: 공장 기본값**
- 최소: 최소 설정 단계
- $\bullet$  특성: 파라미터 특성
	- 구동: 인버터가 구동 또는 정지 상태인 경우 파라미터 설정을 수정할 수 있습니다.
	- 정지: 인버터가 정지 상태인 경우에만 파라미터 설정을 수정할 수 있습니다.
	- 읽기: 파라미터 설정은 읽기 전용이므로 수정할 수 없습니다.
- DOM: 모델에 따라 다름
- [bx.xx], [Cx.xx], [Ex.xx], [Hx.xx], [Ux.xx], [dx.xx]: 기능/파라미터 값

## 3.4.2 그룹 b: 시스템 파라미터

#### b0: 기본 시스템 파라미터

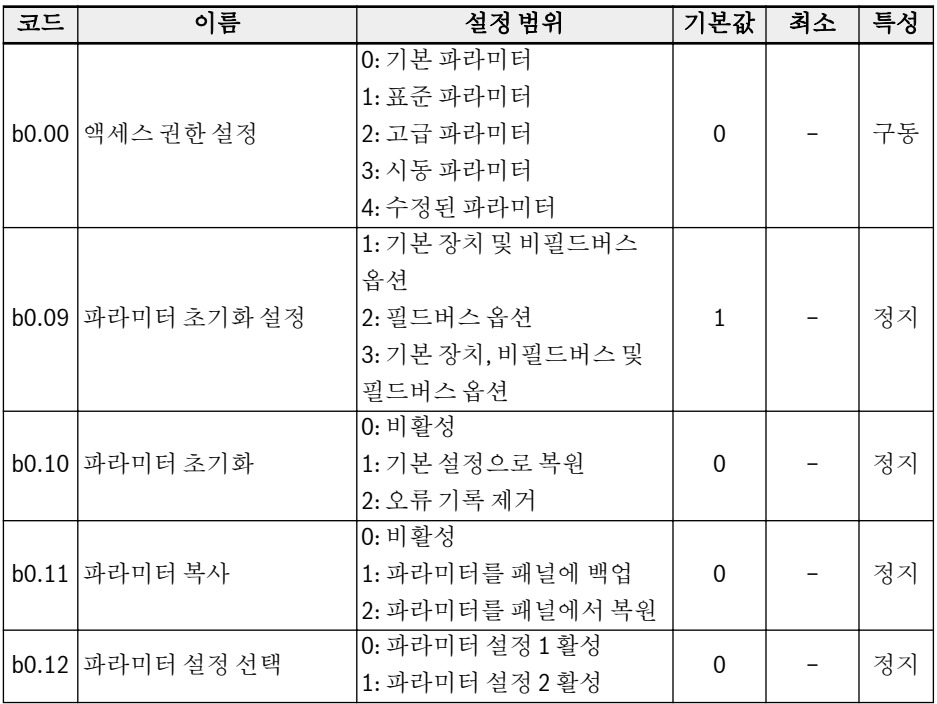

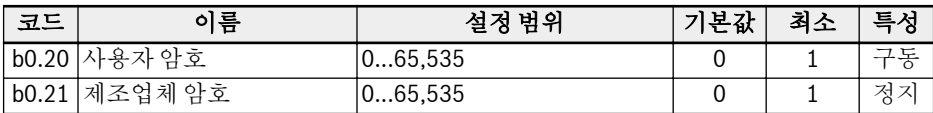

# 3.4.3 그룹 C: 전원 파라미터

## C0: 전원 제어 파라미터

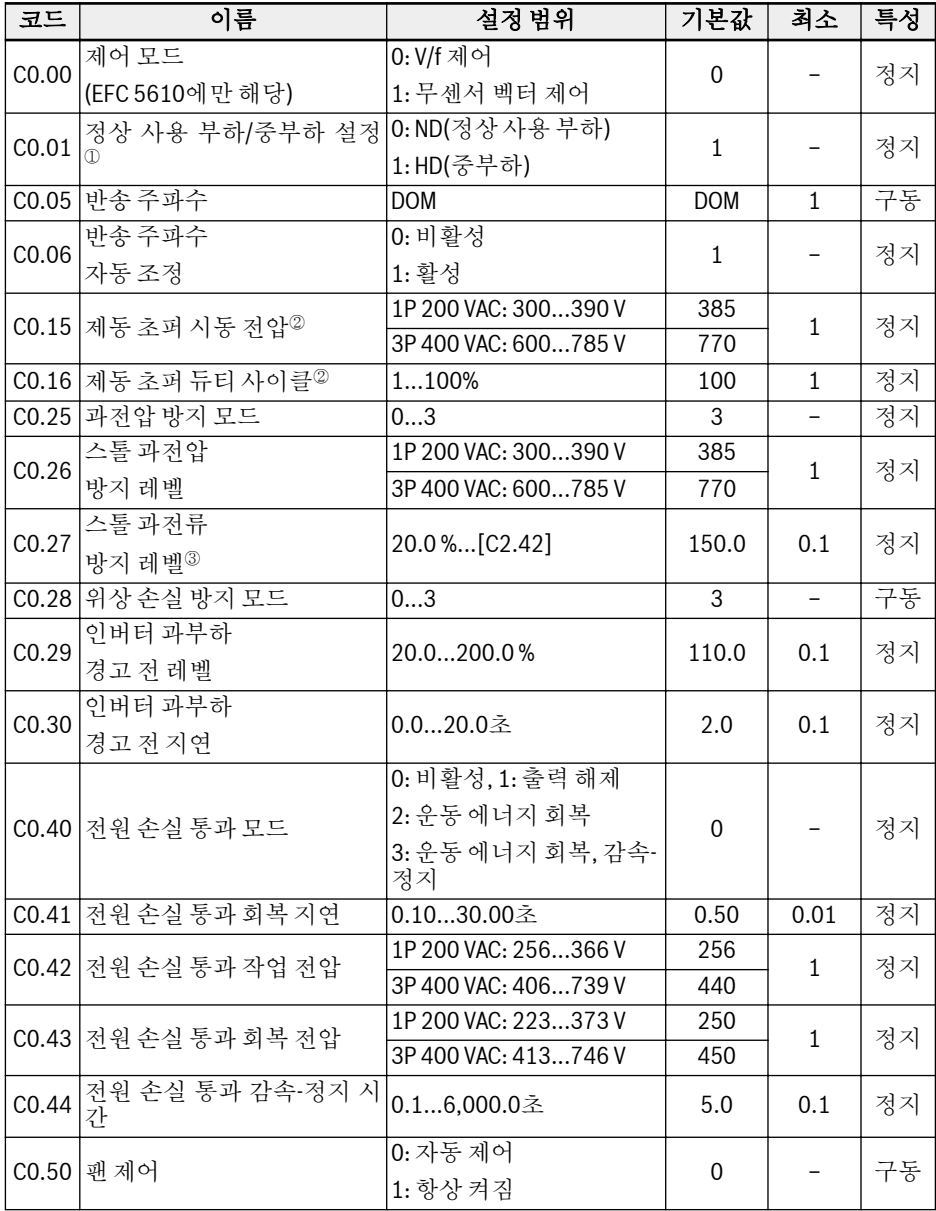

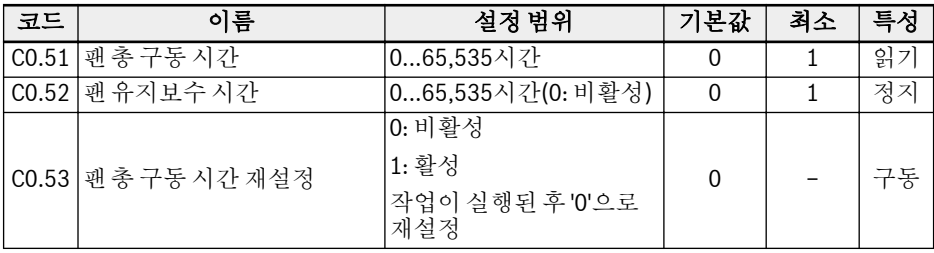

 $\degree$ : 이 파라미터는 5K50 이상 모델만 지원합니다.

 $\degree$ : 이 파라미터는 22K0 이하 모델만 지원합니다.

<sup>③</sup>: 인버터 정격 전류의 백분율입니다.

#### C0.25 설정 범위:

0: 둘 다 해제

1: 스톨 과전압 보호 활성화됨, 레지스터 제동 비활성화됨

2: 스톨 과전압 보호 비활성화됨, 레지스터 제동 활성화됨

3: 스톨 과전압 보호 활성화됨, 레지스터 제동 활성화됨

#### C0.28 설정 범위:

0: 입력 및 출력 위상 손실 보호 둘 다 활성

1: 입력 위상 손실 보호만 활성

2: 출력 위상 손실 보호만 활성

3: 입력 및 출력 위상 손실 보호 둘 다 비활성

## C1: 모터 및 시스템 파라미터

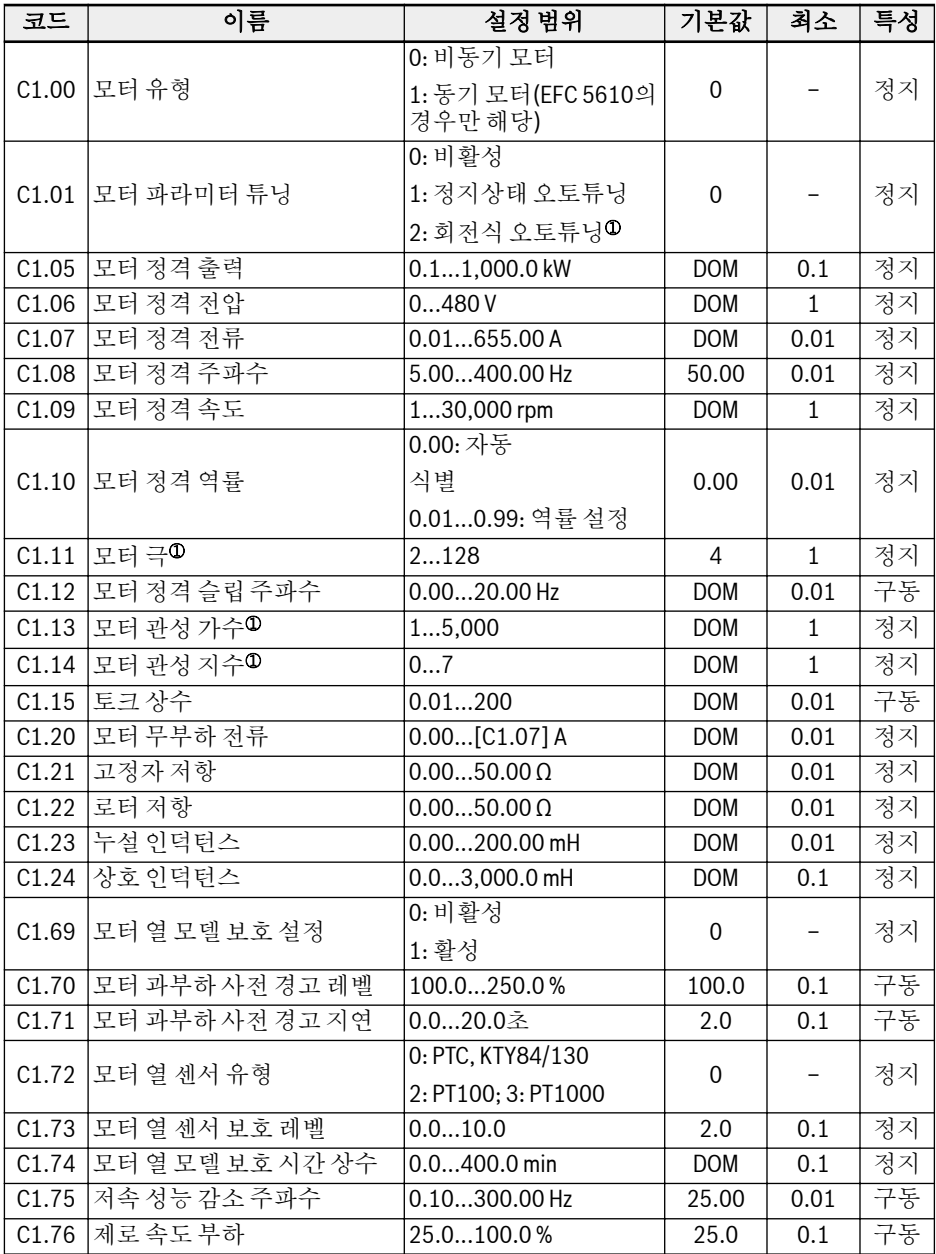

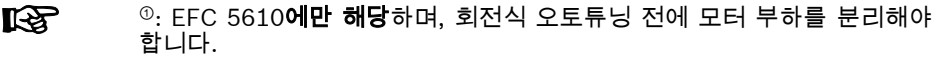

## C2: V/f 제어 파라미터

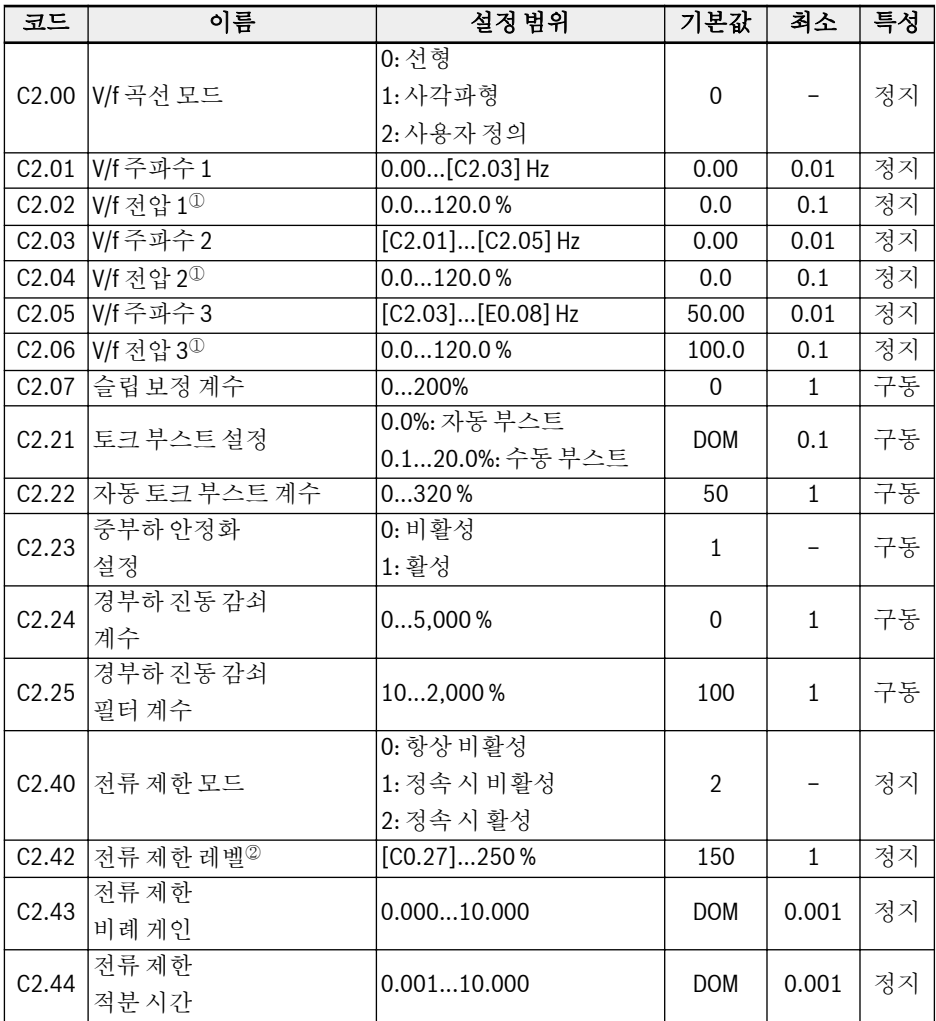

<sup>①</sup>: 모터 전격 전압의 백분율[C1.06].

 $\degree$ : 인버터 정격 전류의 백분율.

C3\*: 벡터 제어 파라미터

| 코드                | 이름                       | 설정 범위                                                                       | 기본값            | 최소           | 특성 |
|-------------------|--------------------------|-----------------------------------------------------------------------------|----------------|--------------|----|
| C3.00             | 속도 루프 비례 게인              | 0.00655.35                                                                  | <b>DOM</b>     | 0.01         | 구동 |
| C3.01             | 속도루프적분시간                 | $0.01655.35$ ms                                                             | <b>DOM</b>     | 0.01         | 구동 |
| C <sub>3.05</sub> | 전류 루프 비례 게인              | 0.11,000.0                                                                  | <b>DOM</b>     | 0.1          | 구동 |
| C <sub>3.06</sub> | 전류 루프 적분 시간              | $0.01655.35$ ms                                                             | <b>DOM</b>     | 0.01         | 구동 |
| C3.20             | 저속 토크 제한                 | $1200\%$                                                                    | 100            | $\mathbf{1}$ | 정지 |
|                   | C3.40 토크제어 모드            | 0: 디지털 입력으로 활성화<br>됨<br>1: 항상 활성화                                           | $\Omega$       |              | 정지 |
|                   | C3.41  토크 기주 채널          | 0: Al1 아날로그 입력<br>1: Al2 아날로그 입력<br>2: 패널 가변저항<br>3: EAI 아날로그 입력<br>99: 비활성 | $\Omega$       |              | 정지 |
| C3.42             | 토크기주<br>최소값 <sup>①</sup> | $0.0\$ % [C3.43]                                                            | 0.0            | 0.1          | 구동 |
| C3.43             | 토크 기준 최대값 <sup>10</sup>  | [C3.42]200.0%                                                               | 150.0          | 0.1          | 구동 |
| C3.44             | 토크 양수 한도 <sup>0</sup>    | 0.0200.0%                                                                   | 150.0          | 0.1          | 구동 |
| C3.45             | 토크 음수 한도 <sup>10</sup>   | 0.0200.0%                                                                   | 150.0          | 0.1          | 구동 |
| C3.50             | 초기 각도 감지 전류              | $50150\%$ <sup>2</sup>                                                      | 80             | $\mathbf{1}$ | 정지 |
|                   | C3.51   초기 각도 감지 모드      | 0: 감지 없음<br>1: 처음 전원이 켜질 때 감<br>지<br>2: 구동할 때마다 감지                          | $\overline{2}$ |              | 정지 |

<sup>①</sup>: 인버터 정격 출력을 기준으로 계산한 정격 토크의 백분율.

 $\degree$ : 모터 정격 전류의 백분율.

 $\mathbb{R}$ \*: 그룹 C3의 모든 파라미터는 인버터 EFC 5610 전용입니다.

# 3.4.4 그룹 E: 기능 제어 파라미터

## E0: 설정값 및 제어 파라미터

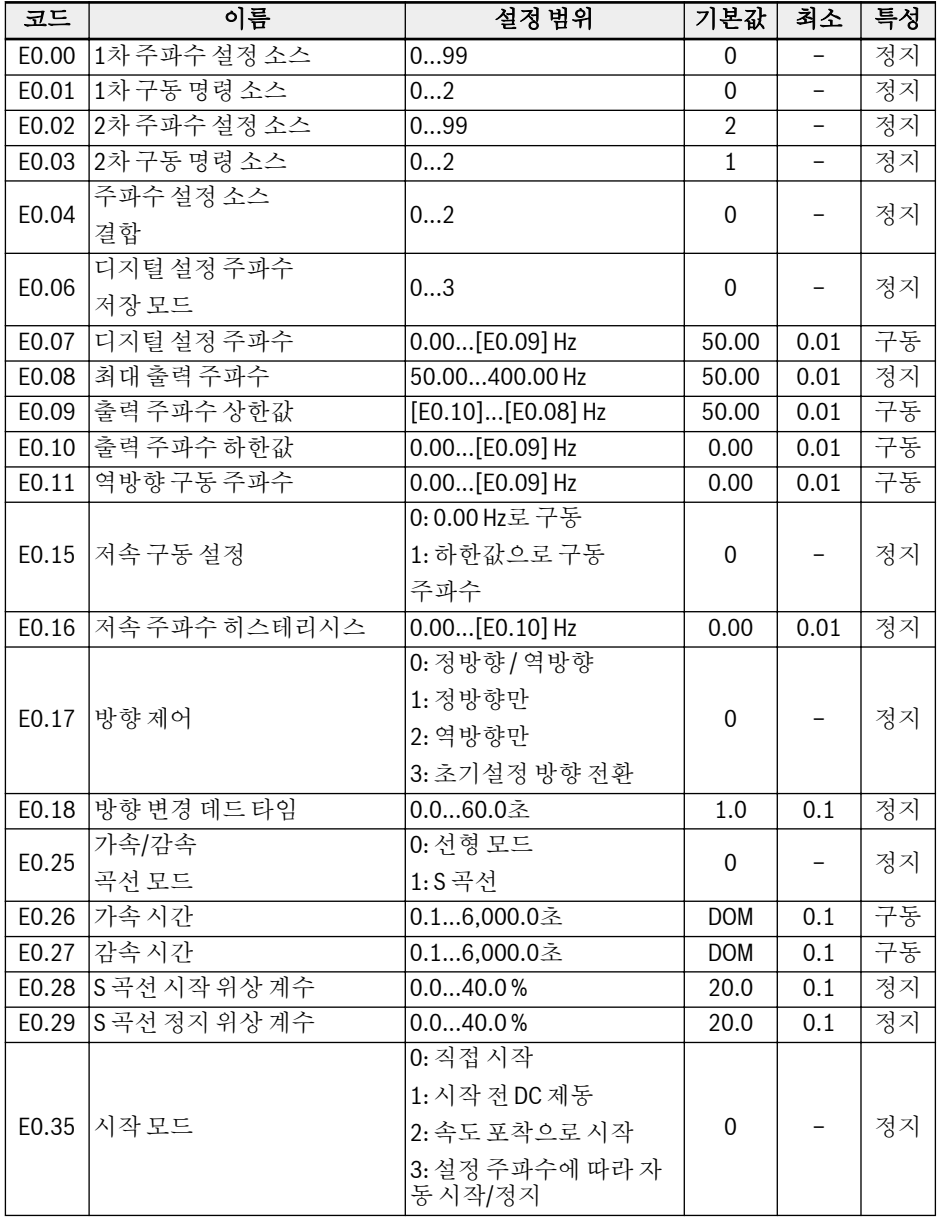

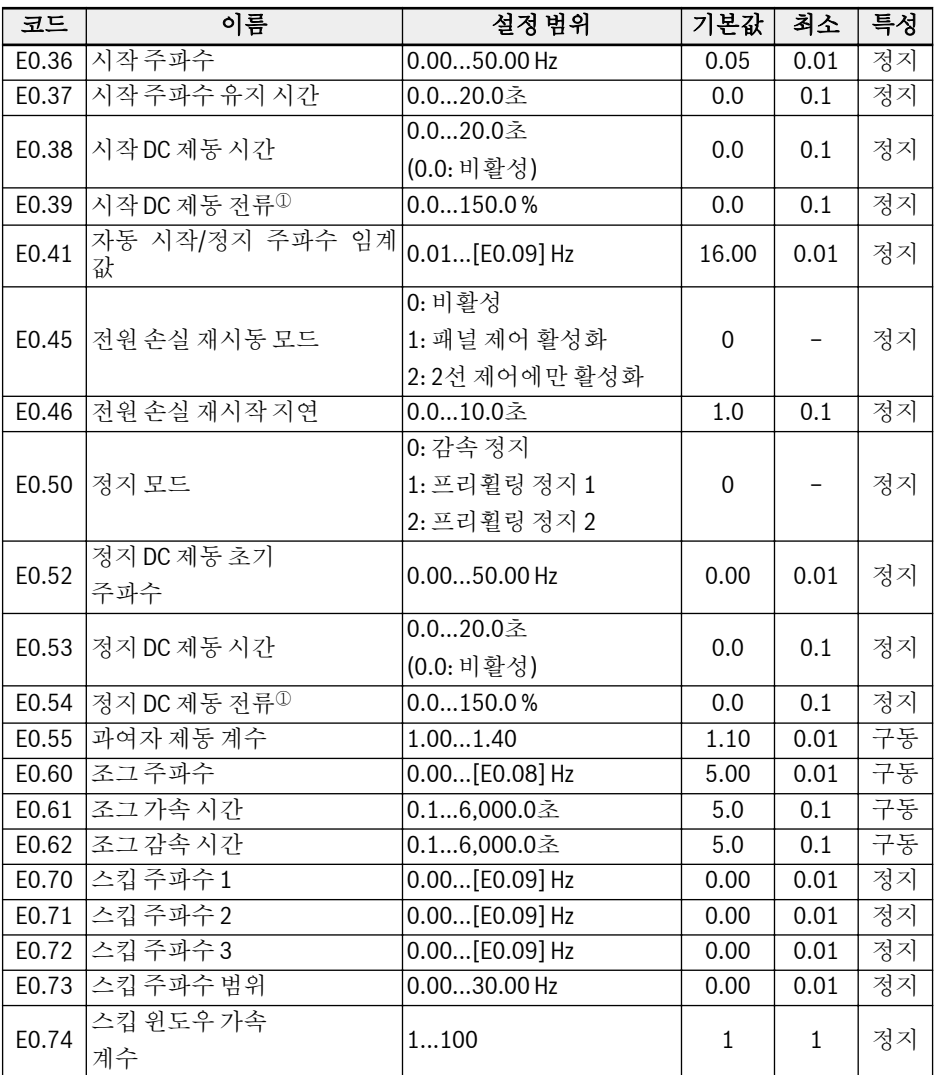

 $0:$  인버터 정격 전류의 백분율.

#### E0.00, E0.02 설정 범위:

- 0: 패널 가변저항
- 1: 패널 버튼 설정
- 2: AI1 아날로그 입력
- 3: AI2 아날로그 입력
- 4: EAI 아날로그 입력

10: X5 펄스 입력 11: 디지털 입력 증가/감소 명령 20: 통신 21: 멀티 스피드 설정 99: 비활성

#### E0.01 E0.03 설정 범위:

0: 패널 1: 다기능 디지털 입력 2: 통신

#### E0.04 설정 범위:

0: 결합 없음 1: 1차 주파수 설정 + 2차 주파수 설정 2: 1차 주파수 설정 - 2차 주파수 설정

#### E0.06 설정 범위:

0: 전원이 꺼져있거나 정지될 때 저장되지 않음 1: 전원이 꺼진 경우 저장되지 않음, 정지된 경우 저장됨 2: 전원이 꺼진 경우 저장됨, 정지된 경우 저장되지 않음 3: 전원이 꺼져있거나 정지될 때 저장됨

## E1: 입력 단자 파라미터

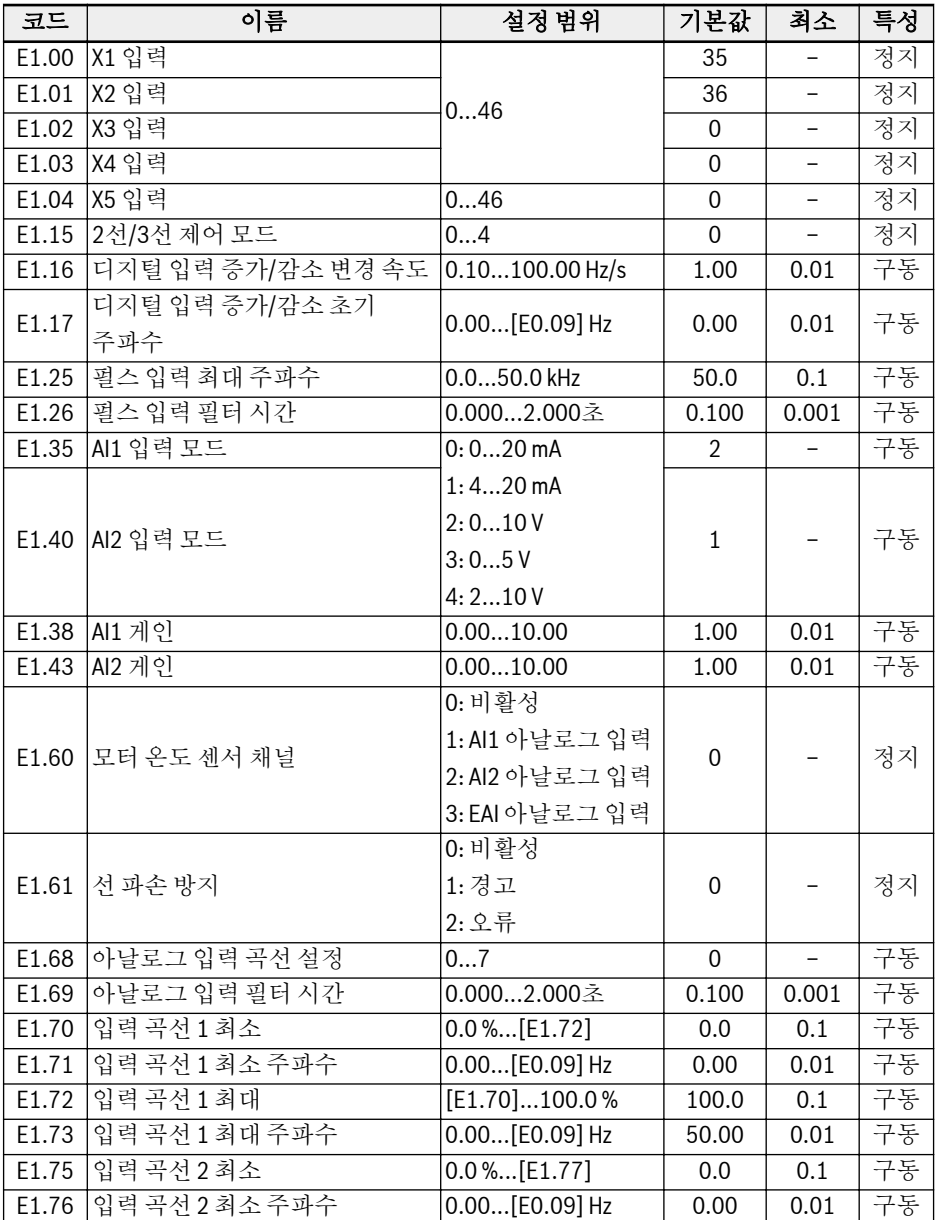

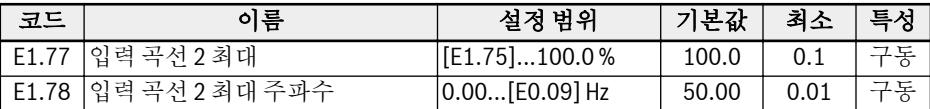

#### E1.00...E1.03(0...41), E1.04(0...47) 설정 범위:

0: 비활성

```
1: 멀티 스피드 제어 입력 1
2: 멀티 스피드 제어 입력 2
3: 멀티 스피드 제어 입력 3
4: 멀티 스피드 제어 입력 4
10: 가속/감속 시간 1 활성화
11: 가속/감속 시간 2 활성화
12: 가속/감속 시간 3 활성화
15: 프리휠링 정지 활성화
16: 정지 DC 제동 활성화
20: 주파수 증가 명령
21: 주파수 감소 명령
22: 증가/감소 명령 재설정
23: 토크/속도 제어 전환
25: 3선 제어
26: 단순 PLC 정지
27: 단순 PLC 일시 정지
30: 2차 주파수 설정 소스 활성화
31: 2차 구동 명령 소스 활성화
32: 오류 신호 N.O. 접촉 입력
33: 오류 신호 N.C. 접촉 입력
34: 오류 재설정
35: 정방향 구동(FWD)
36: 역방향 구동(REV)
37: 정방향 조그
38: 역방향 조그
39: 카운터 입력
40: 카운터 재설정
41: PID 비활성화
46: 사용자 파라미터 설정 선택
47: 펄스 입력 모드 활성화
```
#### E1.15 설정 범위:

0: 2선 정방향/정지, 역방향/정지 1: 2선 정방향/역방향, 구동/정지 2: 3선 제어 모드 1 3: 3선 제어 모드 2 4: 1선 제어 E1.68 설정 범위: 0: AI1용 곡선1, AI2용 곡선1, 펄스 입력용 곡선1 1: AI1용 곡선2, AI2용 곡선1, 펄스 입력용 곡선1 2: AI1용 곡선1, AI2용 곡선2, 펄스 입력용 곡선1 3: AI1용 곡선2, AI2용 곡선2, 펄스 입력용 곡선1 4: AI1용 곡선1, AI2용 곡선1, 펄스 입력용 곡선2 5: AI1용 곡선2, AI2용 곡선1, 펄스 입력용 곡선2 6: AI1용 곡선1, AI2용 곡선2, 펄스 입력용 곡선2

7: AI1용 곡선2, AI2용 곡선2, 펄스 입력용 곡선2

## E2: 출력 단자 파라미터

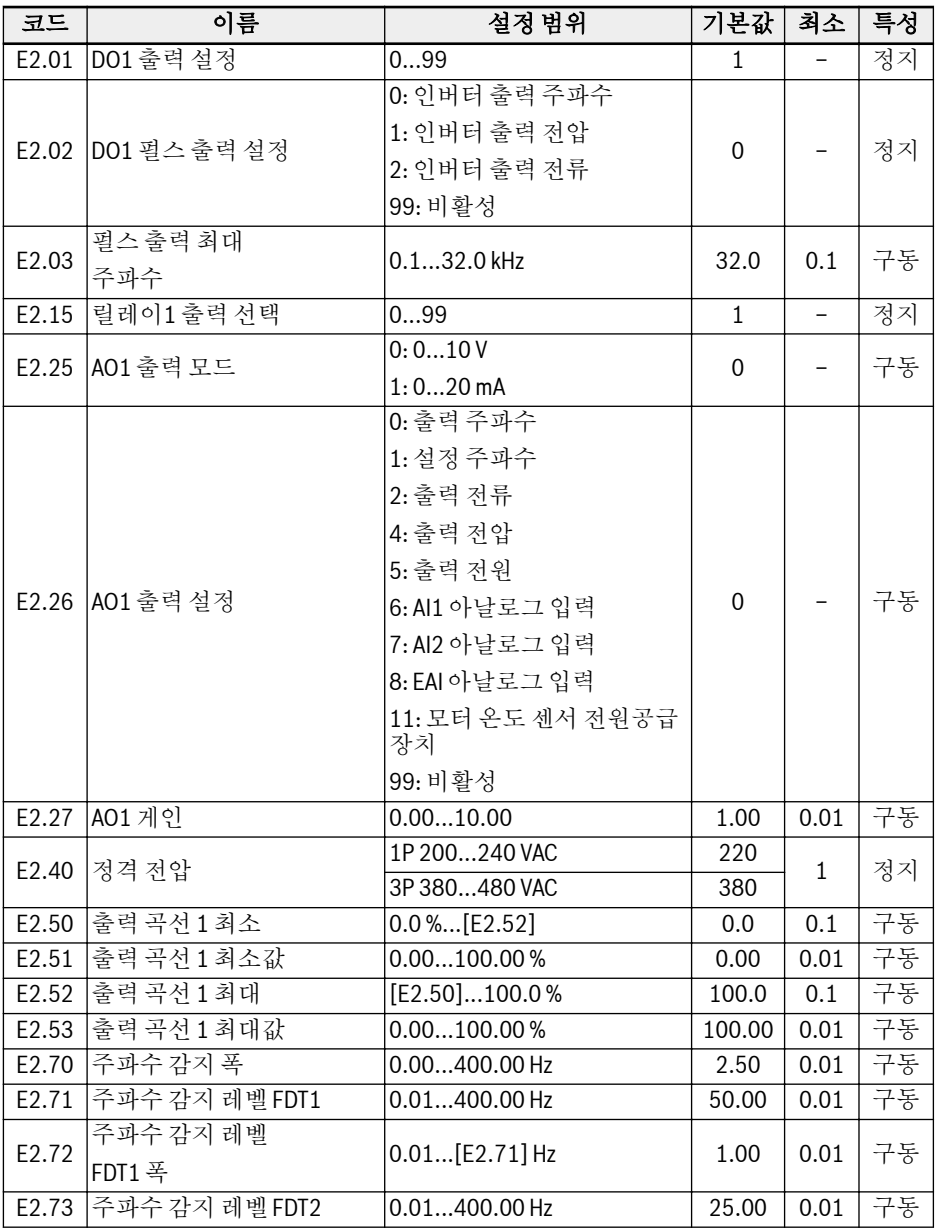

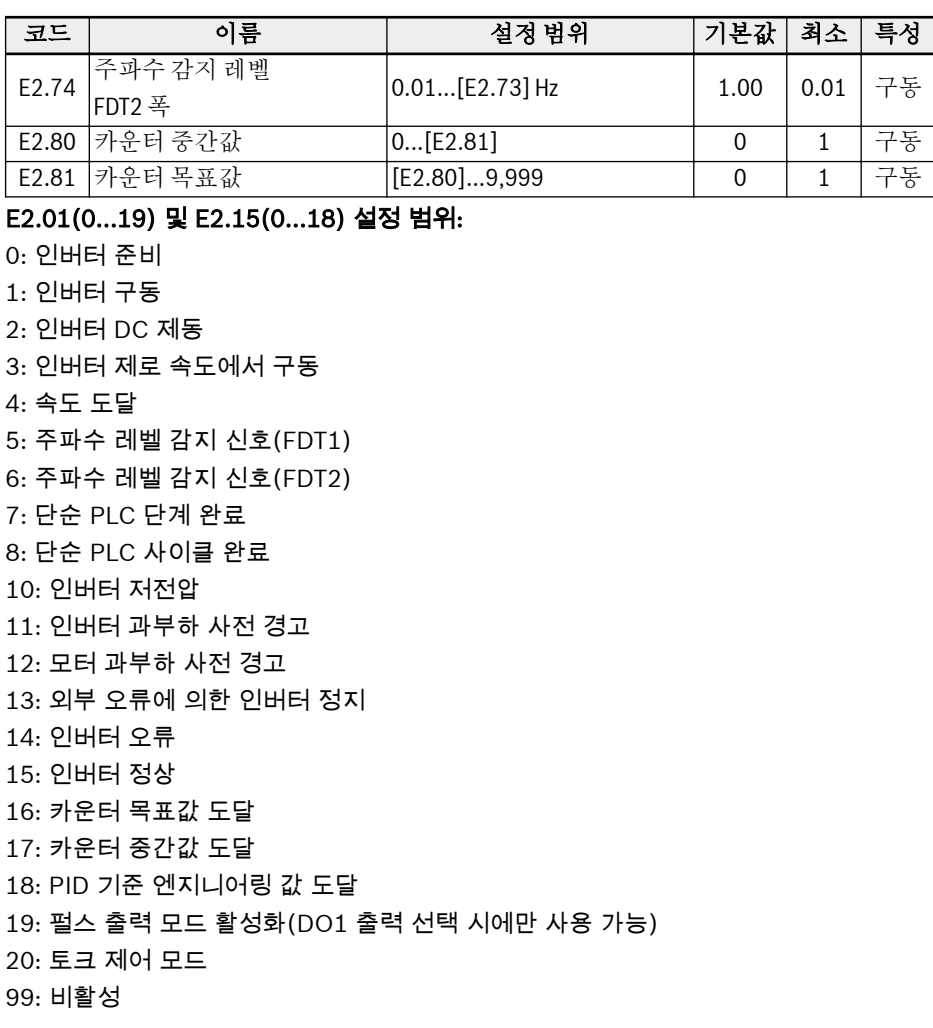

# E3: 멀티 스피드 및 단순 PLC 파라미터

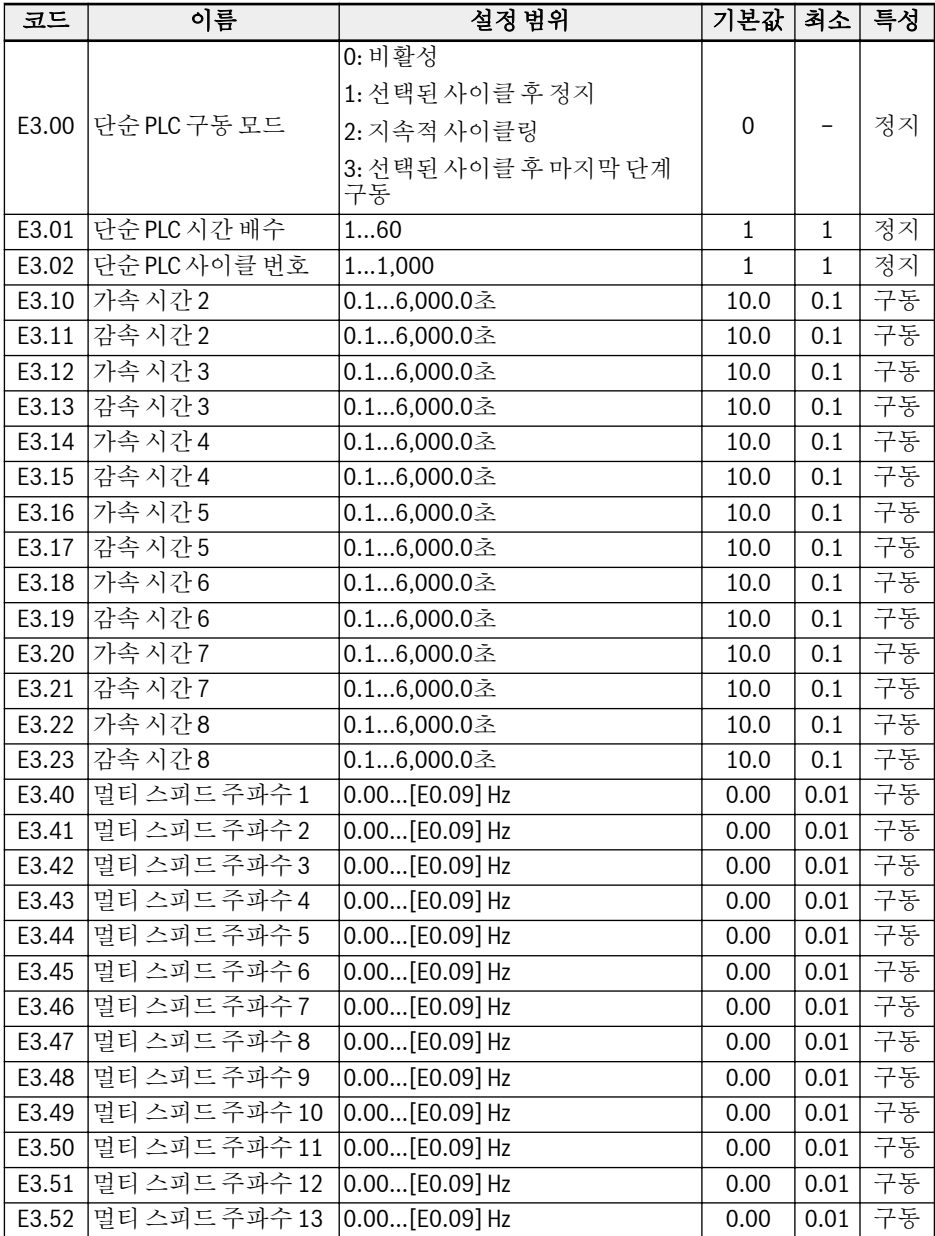

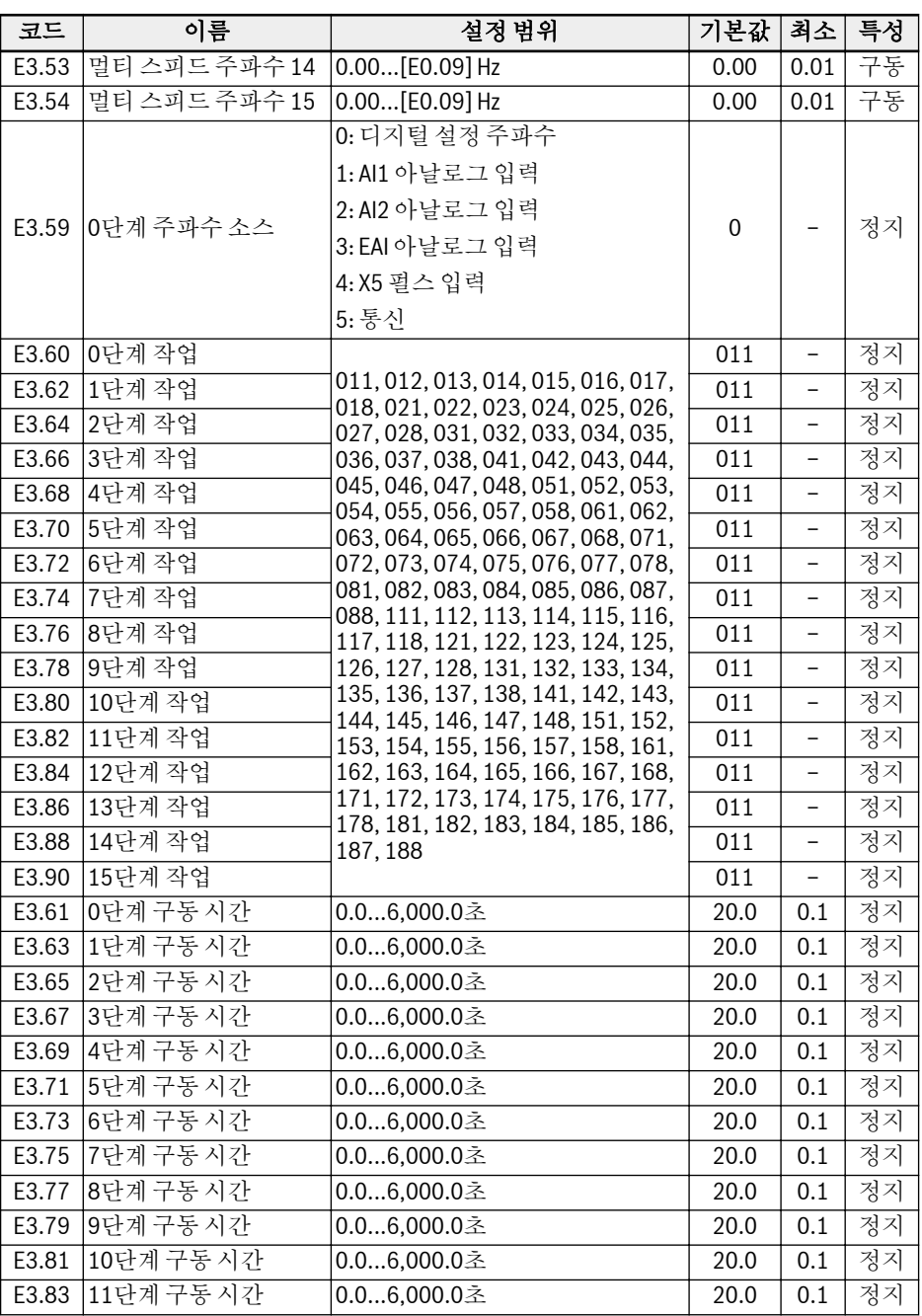

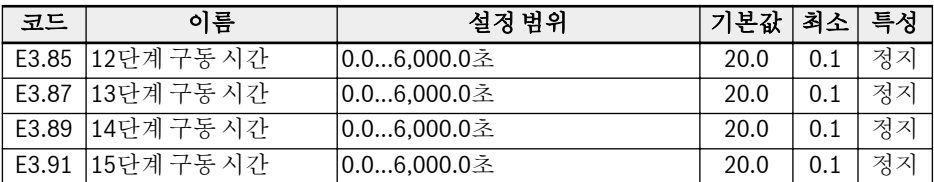

#### E4: PID 제어 파라미터

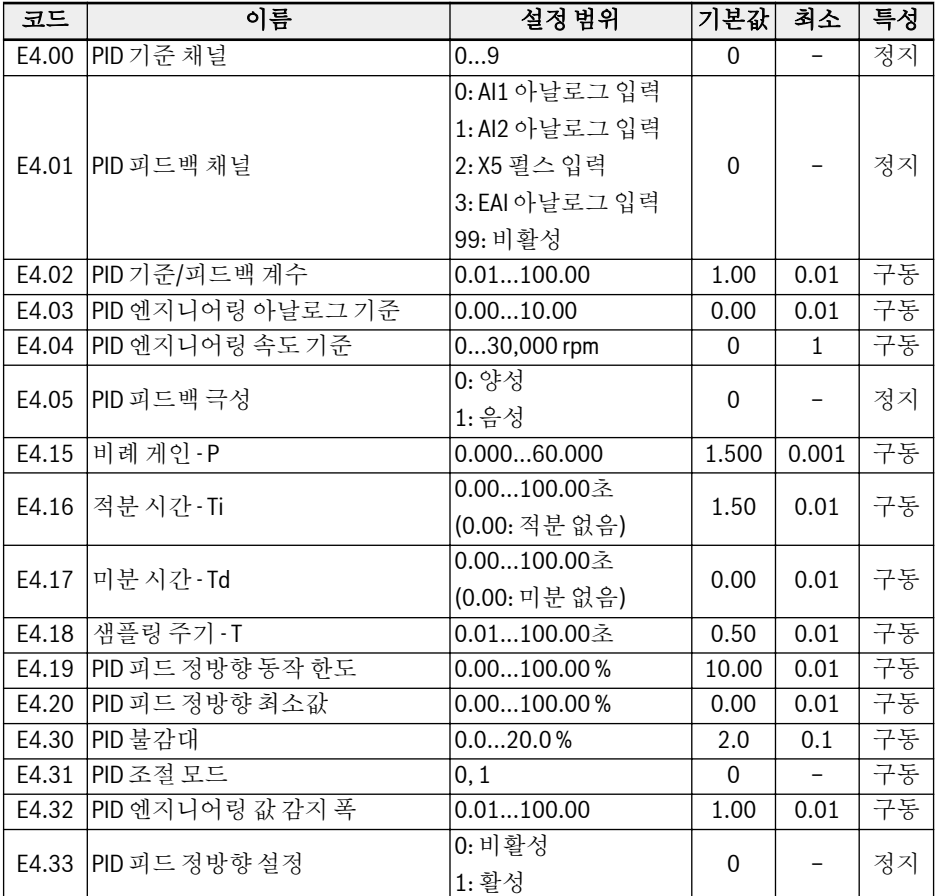

#### E4.00 설정 범위:

0: 비활성, 1: 패널 가변저항 2: 패널 버튼, 3: AI1 아날로그 입력 4: AI2 아날로그 입력, 5: X5 펄스 입력 6: EAI 아날로그 입력, 7: 통신 8: 아날로그 기준 E4.03, 9: 속도 기준 E4.04 E4.31 설정 범위:

0: 주파수가 상한/하한에 도달 시 적분 조절 정지 1: 주파수가 상한/하한에 도달 시 적분 조절 계속

## E5: 확장 기능 파라미터

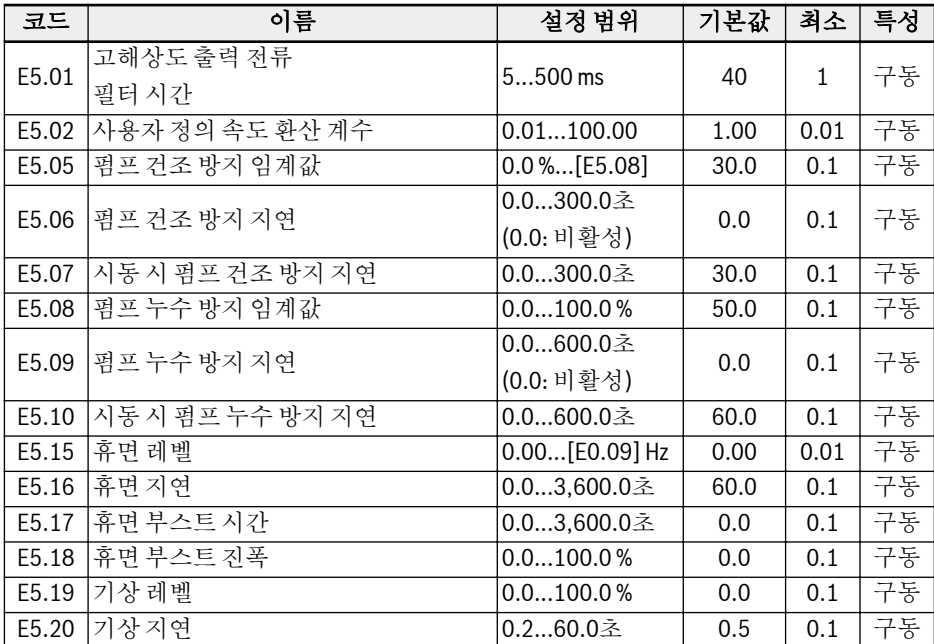

E8: 표준 통신 파라미터

| 코드    | 이름                    | 설정 범위         | 기본값          | 최소           | 특성 |
|-------|-----------------------|---------------|--------------|--------------|----|
| E8.00 | 통신 프로토콜               | 0: Modbus     | $\mathbf{0}$ |              | 정지 |
|       |                       | 1: 확장 카드      |              |              |    |
| E8.01 | 통신 오류                 | 0.060.0초      | 0.0          | 0.1          | 정지 |
|       | 감지 시간                 | (0.0: 비활성)    |              |              |    |
| E8.02 | 통신 오류                 | 0: 프리휠링 정지    | $\mathbf{1}$ |              | 정지 |
|       | 보호모드                  | 1: 계속 구동      |              |              |    |
| E8.03 | 통신 프로세스 데이터 손실 작<br>동 | 0: 감속 정지      | $\mathbf{0}$ |              | 정지 |
|       |                       | 1: 프리휠링 정지    |              |              |    |
|       |                       | 2: 계속 구동      |              |              |    |
| E8.10 | Modbus 전송 속도          | $0:1,200$ bps | 3            |              | 정지 |
|       |                       | $1:2,400$ bps |              |              |    |
|       |                       | 2:4,800 bps   |              |              |    |
|       |                       | $3:9,600$ bps |              |              |    |
|       |                       | 4: 19,200 bps |              |              |    |
|       |                       | 5:38,400 bps  |              |              |    |
| E8.11 | Modbus 데이터 형식         | 03            | $\mathbf{0}$ |              | 정지 |
| E8.12 | Modbus 로컬 주소          | 1247          | $\mathbf{1}$ | $\mathbf{1}$ | 정지 |
| E8.13 | Modbus 레벨/에지 감도       | 0: 레벨 감지      | $\mathbf{1}$ |              | 정지 |
|       | 선택                    | 1: 에지 감지      |              |              |    |

## E8.11 설정 범위:

0: N, 8, 1(1 시동 비트, 8 데이터 비트, 1 정지 비트, 패리티 없음) 1: E, 8, 1(1 시동 비트, 8 데이터 비트, 1 정지 비트, 짝수 패리티) 2: O, 8, 1(1 시동 비트, 8 데이터 비트, 1 정지 비트, 홀수 패리티) 3: N, 8, 2(1 시동 비트, 8 데이터 비트, 2 정지 비트, 패리티 없음)

## E9: 보호 및 오류 파라미터

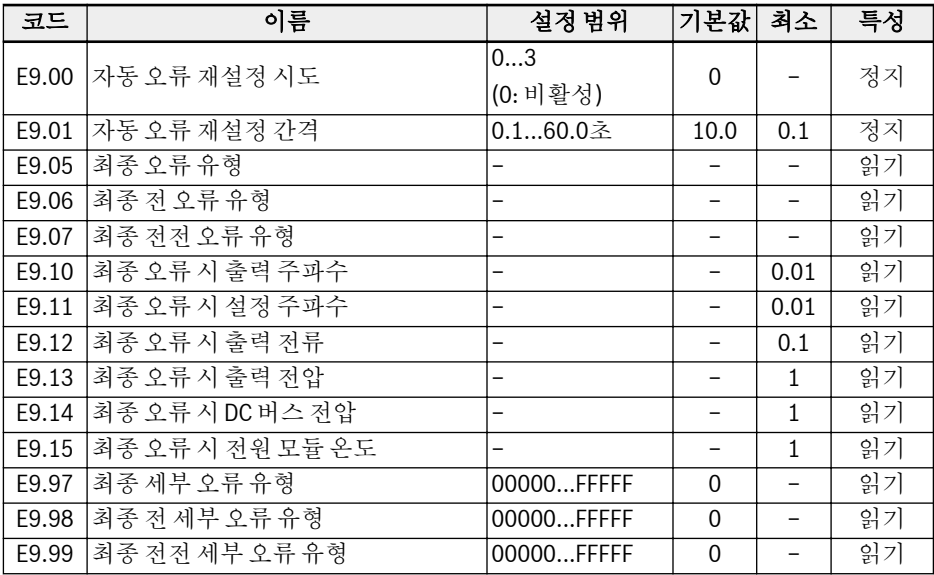

## E9.05...E9.07 값 범위:

0: 오류 없음 1: OC-1, 정속 시 과전류 2: OC-2, 가속 중 과전류 3: OC-3, 감속 중 과전류 4: OE-1, 정속 시 과전압 5: OE-2, 가속 중 과전압 6: OE-3, 감속 중 과전압 7: OE-4, 정지 중 과전압 8: UE-1, 구동 중 부족전압 9: SC, 서지 전류 또는 단락 10: IPH.L, 입력 위상 손실 11: OPH.L, 출력 위상 손실 12: ESS-, 소프트 시작 오류 20: OL-1, 인버터 과부하 21: OH, 인버터 과열 22: UH, 인버터 온도 저하 23: FF, 팬 고장

24: Pdr, 펌프 건조 25: CoL-, 명령 값 손실됨 30: OL-2, 모터 과부하 31: Ot, 모터 온도 초과 32: t-Er, 모터 파라미터 튜닝 오류 33: AdE-, 동기 모터 각도 감지 오류 38: AibE, 아날로그 입력 선 파손 감지 39: EPS-, DC\_IN 전원 오류 40: dir1, 정방향 구동 잠금 오류 41: dir2, 역방향 구동 잠금 오류 42: E-St, 단자 오류 신호 43: FFE-, 펌웨어 버전 불일치 44: rS-, Modbus 통신 오류 45: E.Par, 파라미터 설정 유효하지 않음 46: U.Par, 알 수 없는 파라미터 복원 오류 48: idA-, 내부 통신 오류 49: idP-, 내부 파라미터 오류 50: idE-, 인버터 내부 오류 51: OCd-, 확장 카드 내부 오류 52: OCc, 확장 카드 PDO 구성 오류 54: PcE-, 원격 제어 통신 오류 55: PbrE, 파라미터 백업/복원 오류 56: PrEF, 펌웨어 업데이트 후 파라미터 복원 오류 60: ASF-, 응용 프로그램 펌웨어 오류 61: APE1, 응용 프로그램 오류 1 62: APE2, 응용 프로그램 오류 2 63: APE3, 응용 프로그램 오류 3 64: APE4, 응용 프로그램 오류 4 65: APE5, 응용 프로그램 오류 5

# 3.4.5 그룹 F0: ASF 파라미터

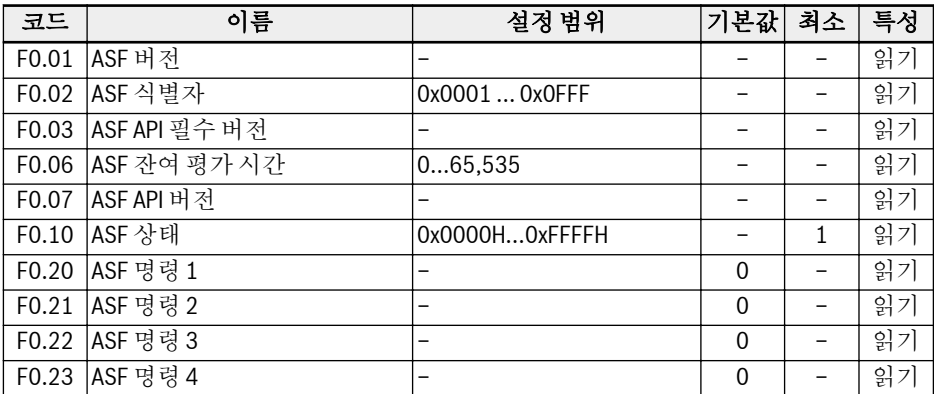

# 3.4.6 그룹 H: 확장 카드 파라미터

## H0: 확장 카드 일반 파라미터

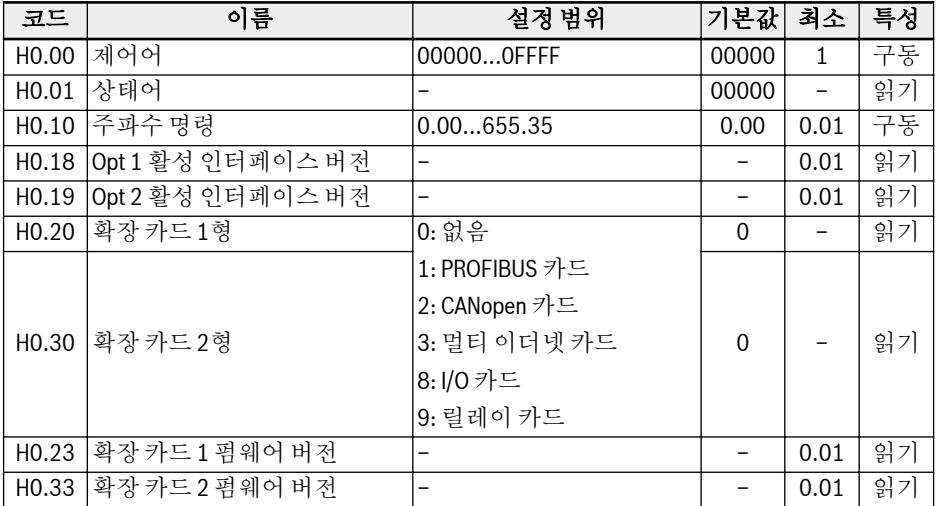

## H1: 통신 카드 파라미터

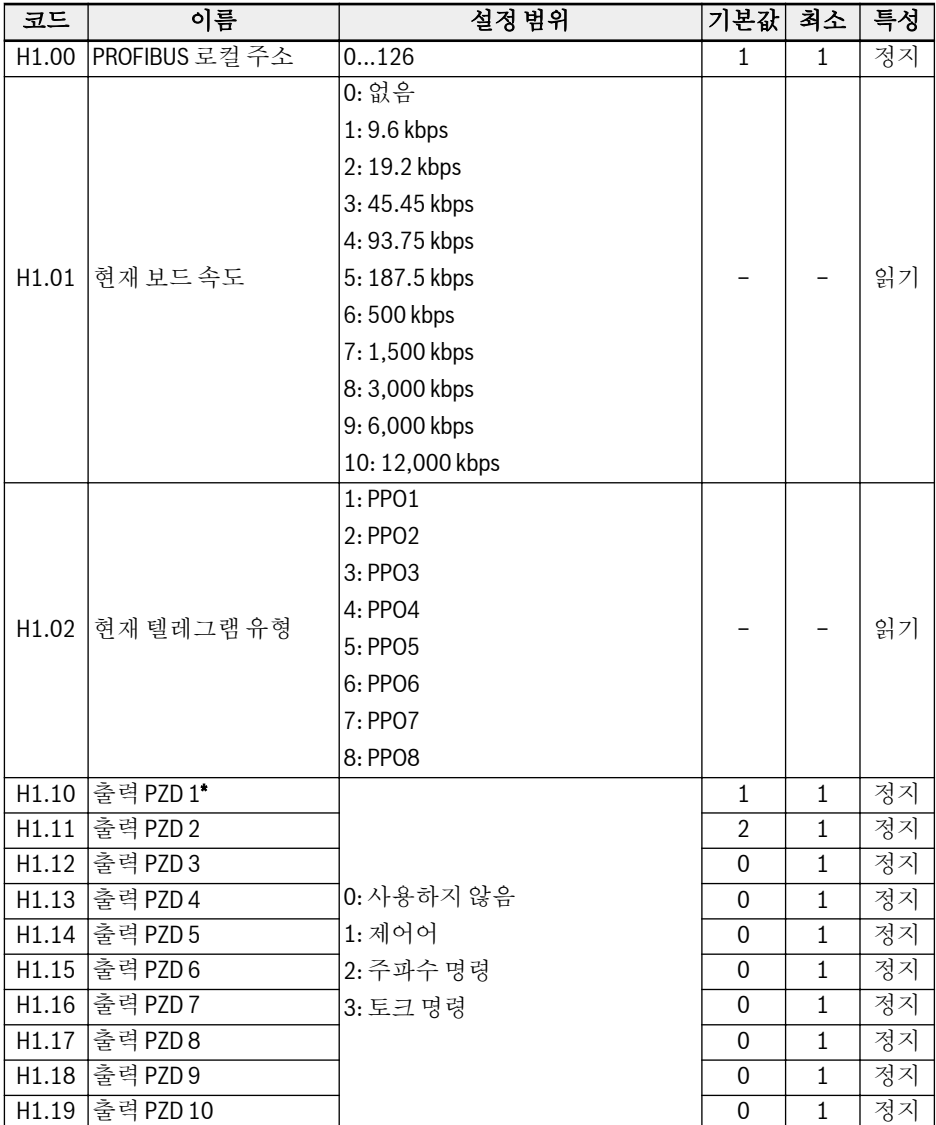

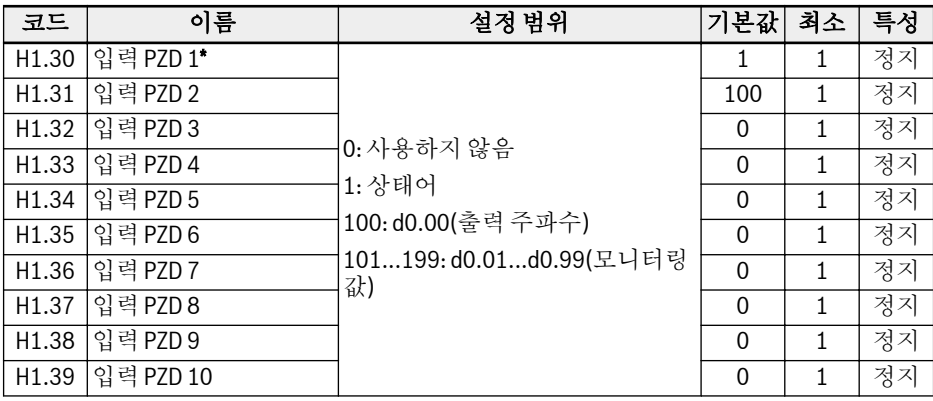

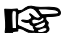

\*:

- 출력 PZD 1…출력 PZD 10은 PROFIBUS 마스터에서 슬레이브로 데이 터를 전송하는 프로세스 데이터 컨테이너입니다.
- 입력 PZD 1…입력 PZD 10은 PROFIBUS 슬레이브에서 마스터로 데이 터를 전송하는 프로세스 데이터 컨테이너입니다.

## H8: I/O 카드 파라미터

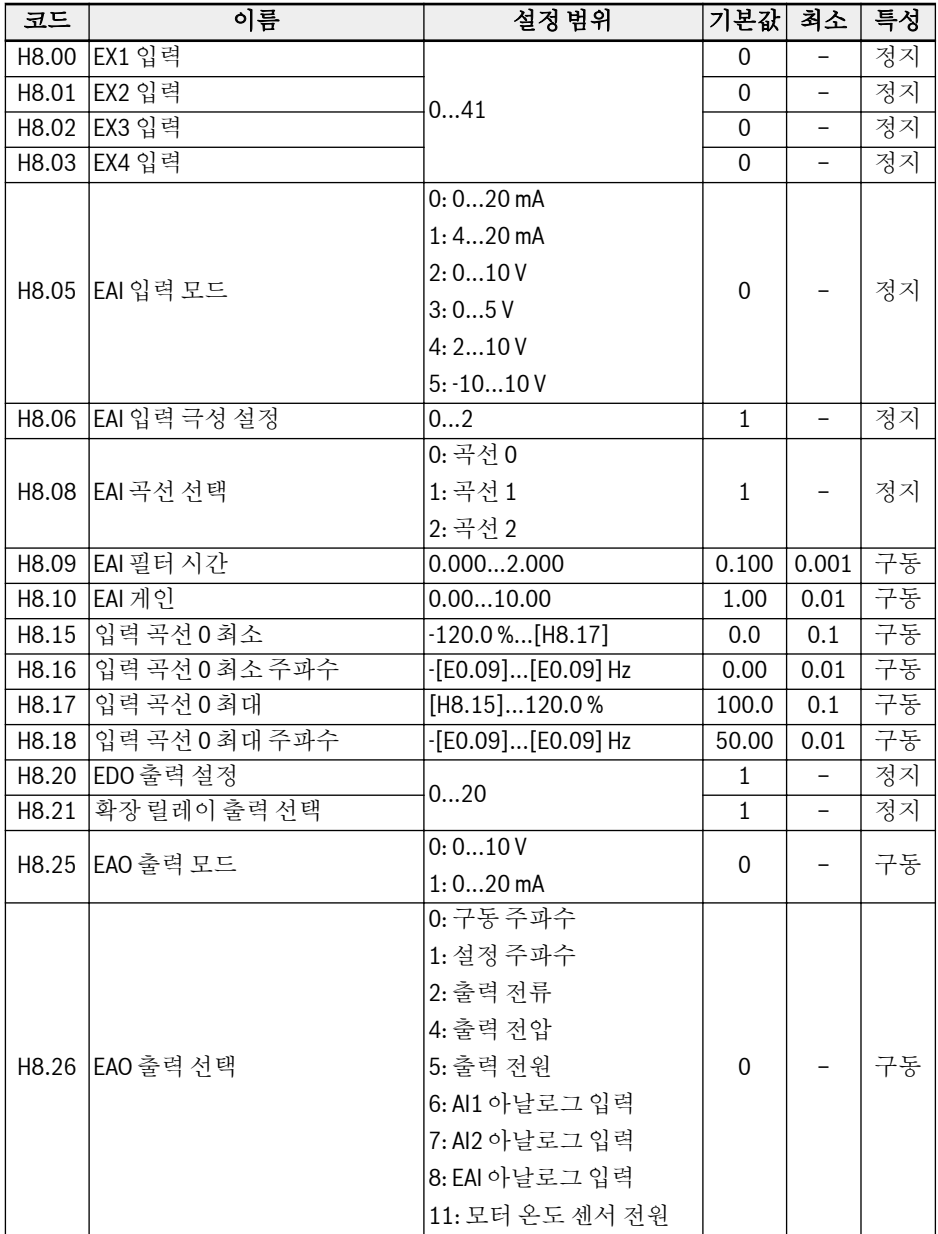

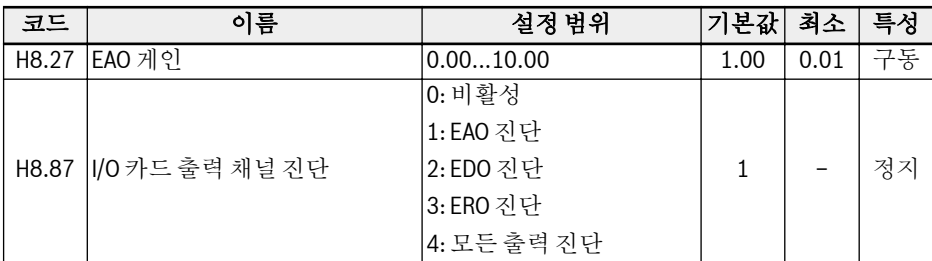

# H8.00...H8.03 설정 범위:

0: 할당된 기능 없음 1: 멀티 스피드 제어 입력 1 2: 멀티 스피드 제어 입력 2 3: 멀티 스피드 제어 입력 3 4: 멀티 스피드 제어 입력 4 10: 가속/감속 시간 1 활성화 11: 가속/감속 시간 2 활성화 12: 가속/감속 시간 3 활성화 15: 프리휠링 정지 활성화 16: 정지 DC 제동 활성화 20: 주파수 증가 명령 21: 주파수 감소 명령 22: 증가/감소 명령 재설정 23: 토크/속도 제어 전환 25: 3선 제어 26: 단순 PLC 정지 27: 단순 PLC 일시 정지 30: 2차 주파수 설정 소스 활성화 31: 2차 구동 명령 소스 활성화 32: 오류 신호 N.O. 접촉 입력 33: 오류 신호 N.C. 접촉 입력 34: 오류 재설정 35: 정방향 구동(FWD) 36: 역방향 구동(REV) 37: 정방향 조그 38: 역방향 조그 39: 카운터 입력

40: 카운터 재설정

41: PID 비활성화 H8.06 설정 범위: 0: 극성 비활성 1: 방향 제어 미포함 극성 활성 2: 방향 제어 포함 극성 활성 H8.20, H8.21 설정 범위: 0: 인버터 준비 1: 인버터 구동 2: 인버터 DC 제동 3: 인버터 제로 속도에서 구동 4: 속도 도달 5: 주파수 레벨 감지 신호(FDT1) 6: 주파수 레벨 감지 신호(FDT2) 7: 단순 PLC 단계 완료 8: 단순 PLC 사이클 완료 10: 인버터 저전압 11: 인버터 과부하 사전 경고 12: 모터 과부하 사전 경고 13: 외부 오류에 의한 인버터 정지 14: 인버터 오류 15: 인버터 정상 16: 카운터 목표값 도달 17: 카운터 중간값 도달 18: PID 기준 엔지니어링 값 도달 20: 토크 제어 모드

#### H9: 릴레이 카드 파라미터

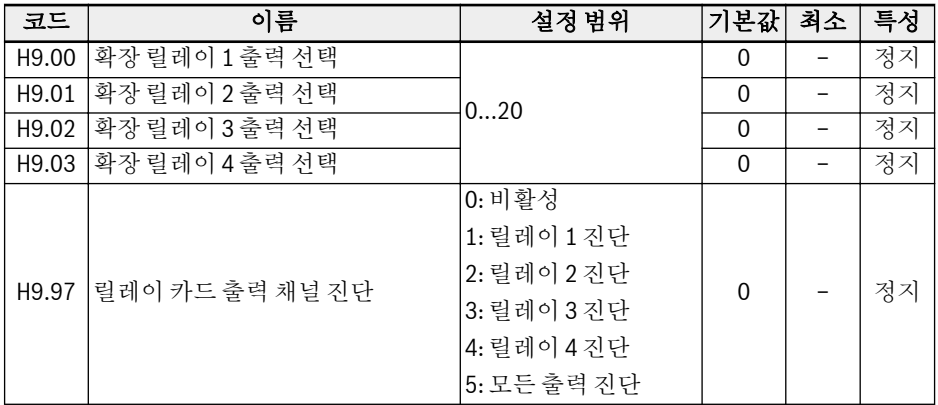

#### H9.00...H9.03 설정 범위:

- 0: 인버터 준비
- 1: 인버터 구동
- 2: 인버터 DC 제동
- 3: 인버터 제로 속도에서 구동
- 4: 속도 도달
- 5: 주파수 레벨 감지 신호(FDT1)
- 6: 주파수 레벨 감지 신호(FDT2)
- 7: 단순 PLC 단계 완료
- 8: 단순 PLC 사이클 완료
- 10: 인버터 저전압
- 11: 인버터 과부하 사전 경고
- 12: 모터 과부하 사전 경고
- 13: 외부 오류에 의한 인버터 정지
- 14: 인버터 오류
- 15: 인버터 정상
- 16: 카운터 목표값 도달
- 17: 카운터 중간값 도달
- 18: PID 기준 엔지니어링 값 도달
- 20: 토크 제어 모드
# 3.4.7 그룹 U: 패널 파라미터

### U0: 일반 패널 파라미터

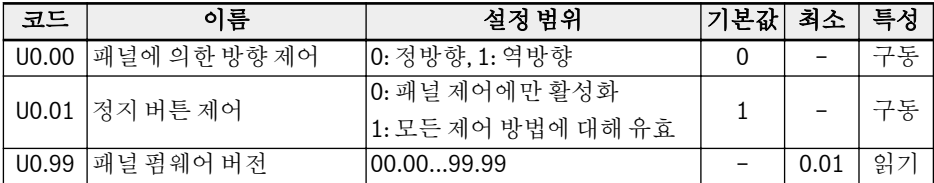

### U1: LED 패널 파라미터

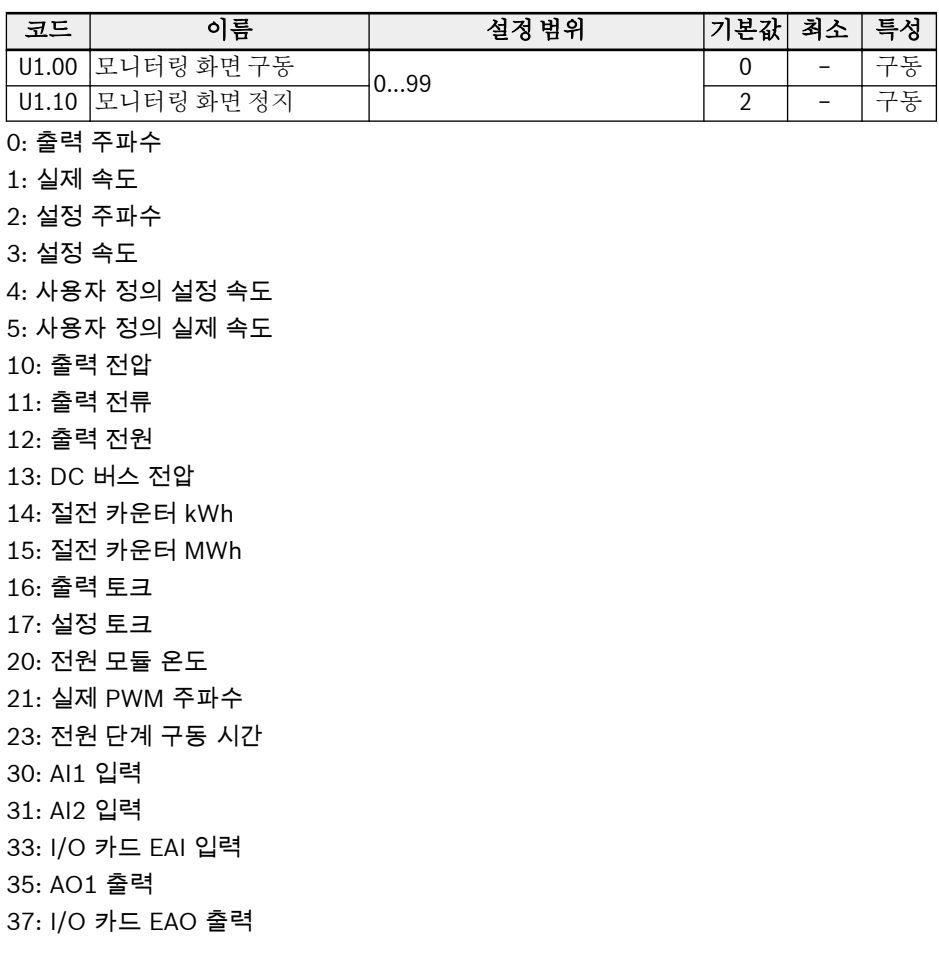

40: 디지털 입력 1 43: I/O 카드 디지털 입력 45: DO1 출력 47: I/O 카드 EDO 출력 50: 펄스 입력 주파수 55: 펄스 출력 주파수 60: 릴레이 출력 62: I/O 카드 릴레이 출력 63: 릴레이 카드 출력 70: PID 기준 엔지니어링 값 71: PID 피드백 엔지니어링 값 80: ASF 표시 00 81: ASF 표시 01 98: 고해상도 출력 전류 99: 펌웨어 버전

#### U2: LCD 패널 파라미터

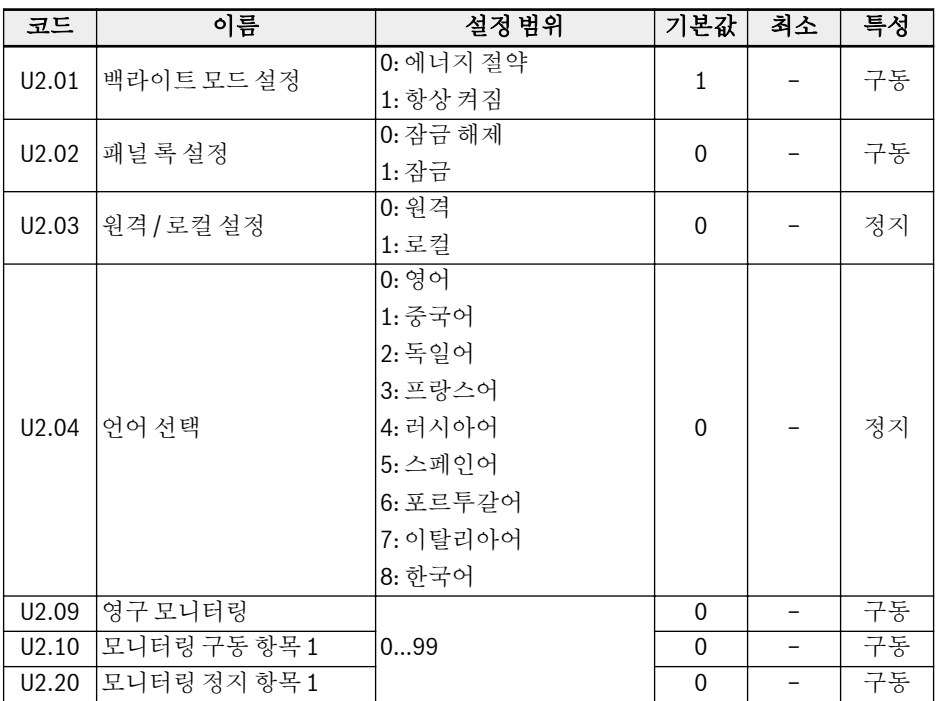

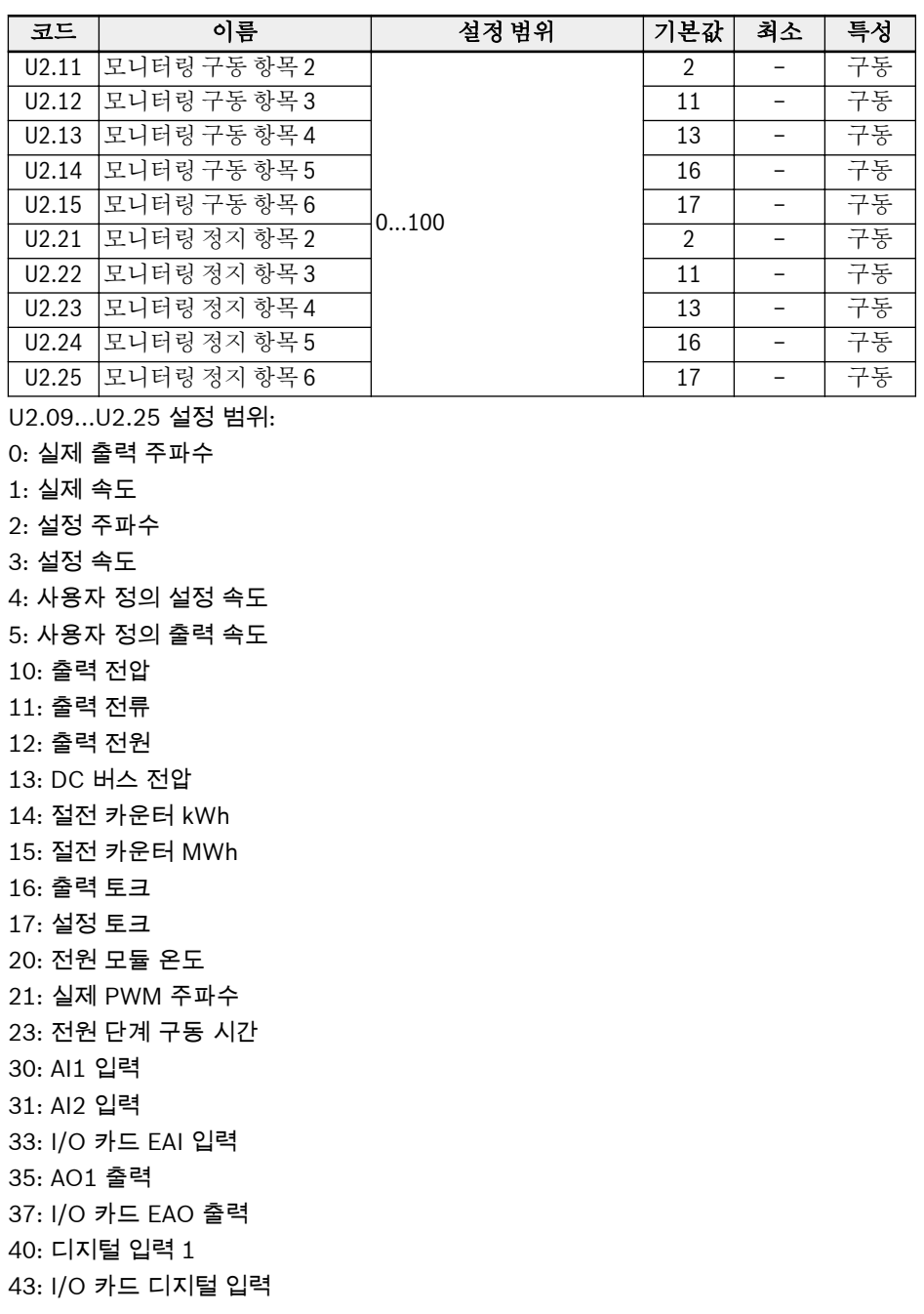

45: DO1 출력 47: I/O 카드 EDO 출력 50: 펄스 입력 주파수 55: 펄스 출력 주파수 60: 릴레이 출력 62: I/O 카드 릴레이 출력 63: 릴레이 카드 출력 70: PID 기준 엔지니어링 값 71: PID 피드백 엔지니어링 값 80: ASF 표시 00 81: ASF 표시 01 82: ASF 표시 02 83: ASF 표시 03 84: ASF 표시 04 85: ASF 표시 05 86: ASF 표시 06 87: ASF 표시 07 88: ASF 표시 08 89: ASF 표시 09 98: 고해상도 출력 전류 99: 펌웨어 버전 100: 비활성

## 3.4.8 그룹 d0: 모니터링 파라미터

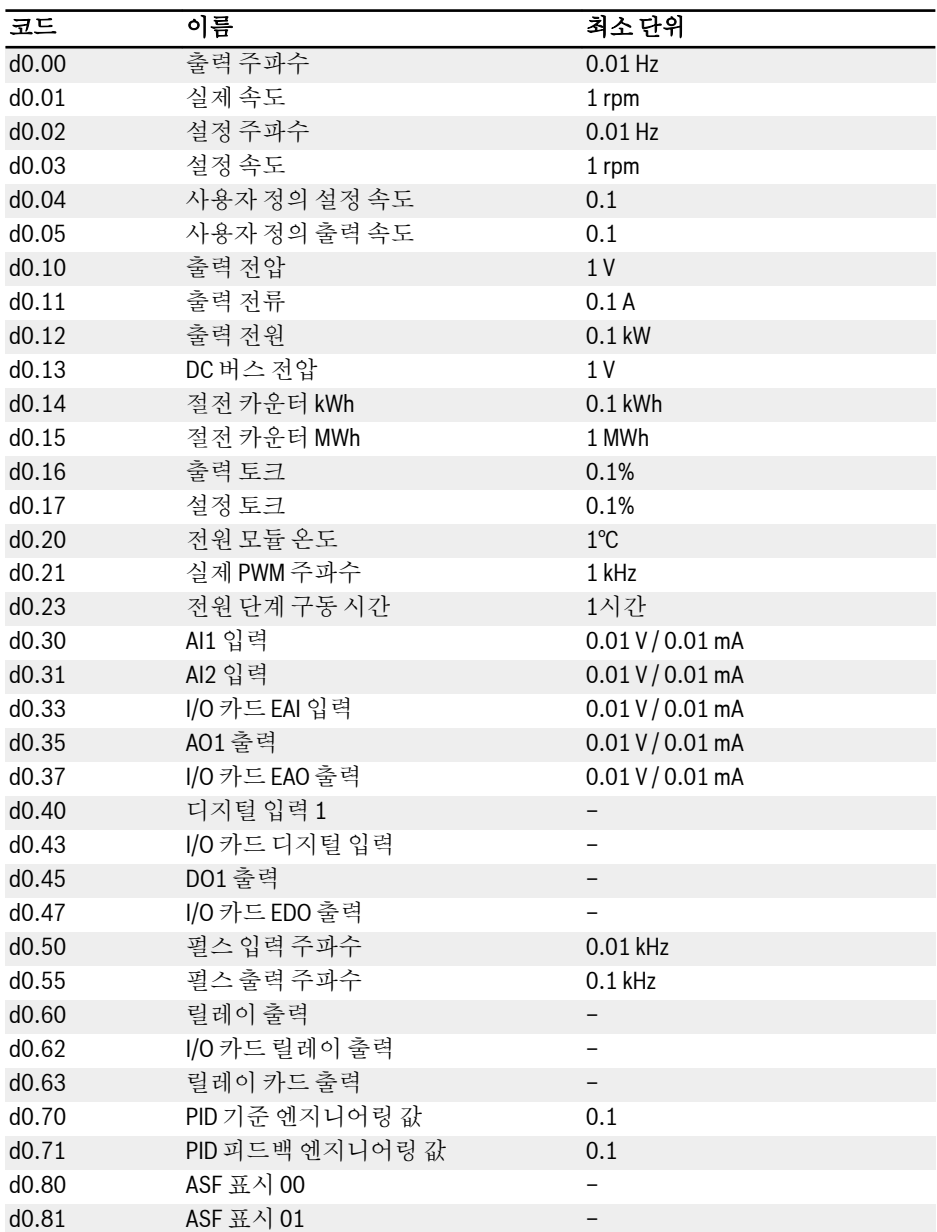

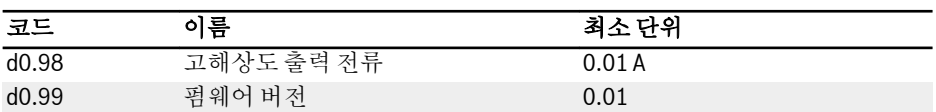

# 4 진단

# 4.1 LED 문자 표시

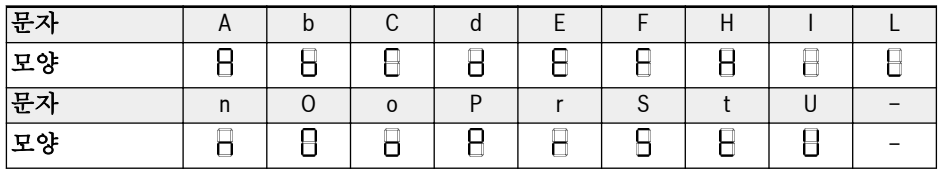

표 4-1: LED 문자 표시

# 4.2 상태 코드

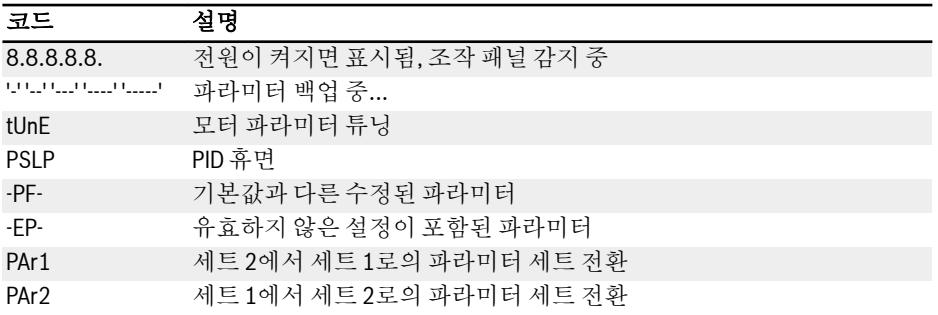

## 4.3 경고 코드

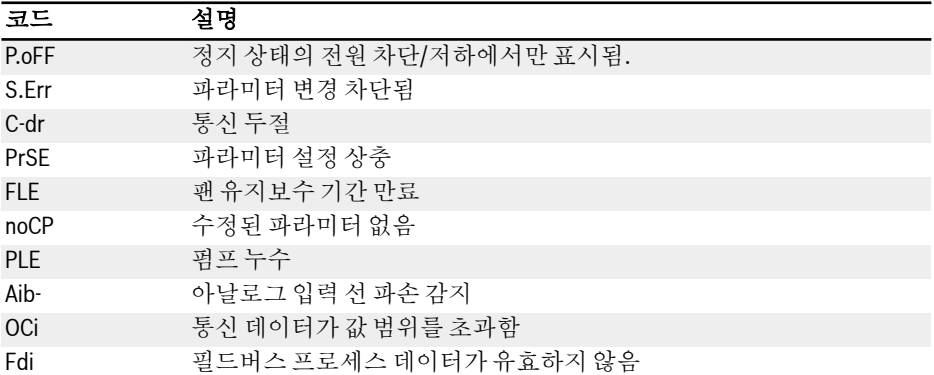

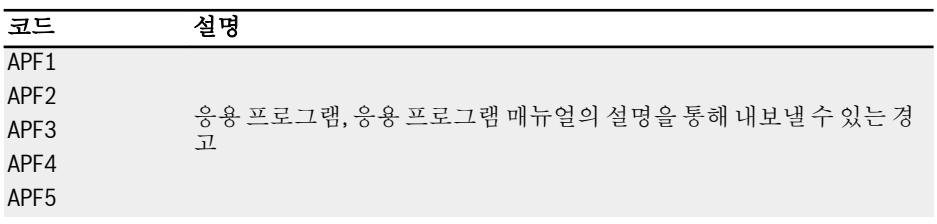

# 4.4 오류 코드

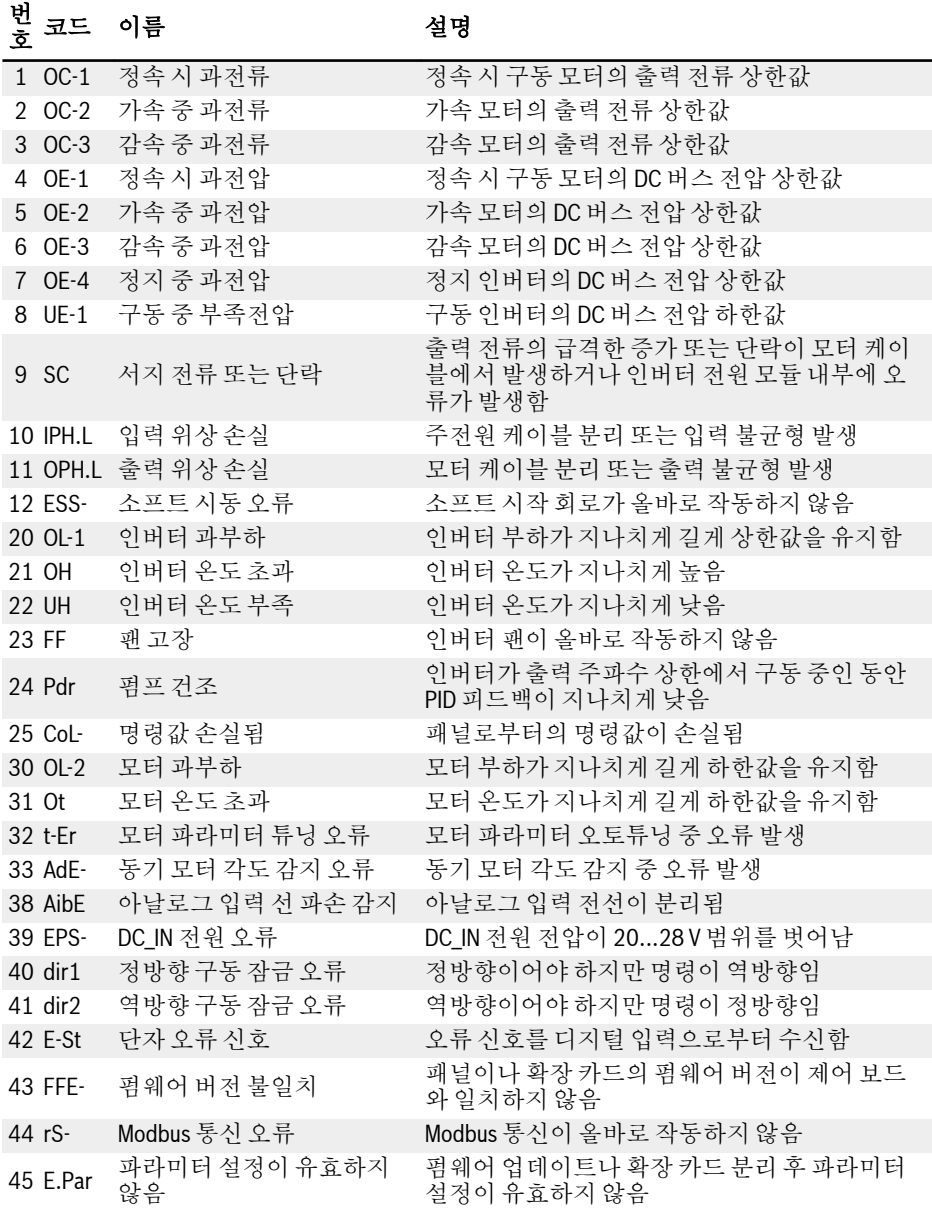

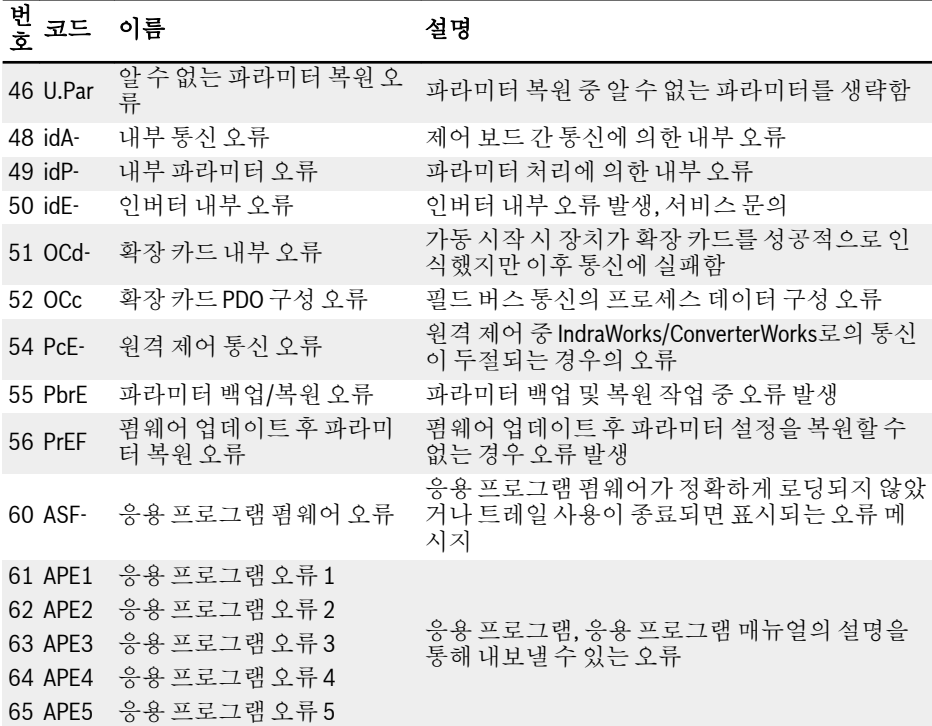

주석

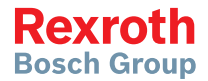

**Bosch Rexroth AG** 

Electric Drives and Controls P.O. Box 13 57 97803 Lohr, Germany Bgm.-Dr.-Nebel-Str. 2 97816 Lohr, Germany Tel. +49 9352 18 0 Fax +49 9352 18 8400 www.boschrexroth.com/electrics

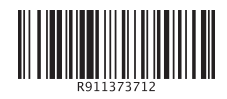

DOK-RCON03-EFC-X610\*\*\*-QU08-KO-P